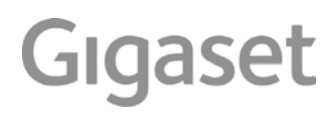

# E560 A

La versión más actual de las instrucciones de uso está disponible en [www.gigaset.com/manuals](https://www.gigaset.com/manuals)

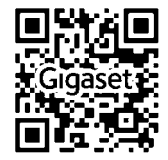

# **Visión general**

# <span id="page-2-1"></span><span id="page-2-0"></span>**Terminal inalámbrico**

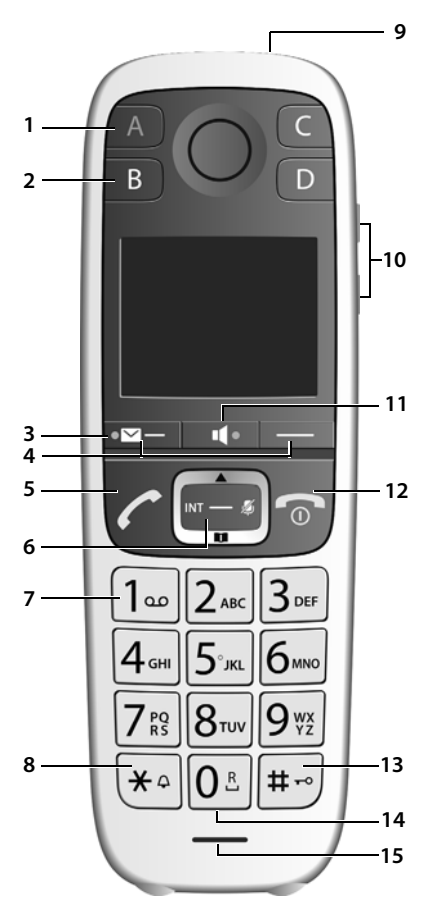

- **1 Tecla de marcación directa A (** $\rightarrow$  **[p. 13](#page-14-0))**  $("tecla SOS", \rightarrow p. 27)$  $("tecla SOS", \rightarrow p. 27)$  $("tecla SOS", \rightarrow p. 27)$ **Si está iluminado**: función SOS activada **Si parpadea**: función SOS iniciada
- **2 Teclas de marcación directa B a D (** $\rightarrow$  **[p. 13](#page-14-0))**
- **3** Tecla de mensajes ( $\rightarrow$  [p. 23\)](#page-24-0) Acceso a las listas de llamadas y de mensajes; **parpadea**: mensaje de voz nuevo
- **4** Teclas de pantalla ( $\rightarrow$  [p. 14](#page-15-0)) Funciones distintas según la situación

#### **5 Tecla de descolgar**

Aceptar una llamada, marcar el número mostrado, abrir la lista de rellamada (pulsar **prolongadamente**), iniciar una llamada externa (pulsar **brevemente**)

**Si parpadea:** Responder a una llamada

**6** Tecla de control (→ [p. 12\)](#page-13-0) Abrir menú; navegar por los menús y campos de entrada; activar funciones (según la situación)

#### **7 Tecla 1**

Llamar al contestador automático/contestador automático en red  $\left(\rightarrow p. 36\right)$ 

**8 Tecla asterisco**

Activar/desactivar los tonos de llamada (pulsar **prolongadamente**) ( $\rightarrow$  [p. 47](#page-48-0))

Modificar el formato del número (+ [p. 22](#page-23-0))

**9** Linterna y luz de señal (LED) ( $\rightarrow$  [p. 41](#page-42-0))

#### **10 Teclas de volumen**

para tono de llamada, auricular/auriculares, altavoz

Tecla superior: Ajustar "Muy alto" durante una comunicación  $\left( \rightarrow \right)$  [p. 19](#page-20-0))

**11 Tecla de manos libres (** $\rightarrow$  **[p. 18](#page-19-0))** 

Conmutar entre funcionamiento con auricular y con la función de manos libres, aceptar una llamada, marcar el número mostrado; abrir la lista de rellamada (pulsar **prolongadamente**), iniciar una llamada externa (pulsar **brevemente**)

**Si está iluminado:** función manos libres activada

**12 Tecla de colgar, encender/apagar**

Finalizar la comunicación; cancelar la función; retroceder un nivel en el menú (pulsar **brevemente**); volver al estado de reposo (pulsar **prolongadamente**); activar/desactivar el terminal inalámbrico (pulsar **prolongadamente** en estado de reposo)

#### **13 Tecla almohadilla**

Bloquear/desbloquear teclado (pulsar **prolon**gadamente, [p. 12](#page-13-1)); alternar entre mayúsculas, minúsculas y números (+p. 16)

**14** Tecla R ( $\rightarrow$  [p. 18\)](#page-19-1)

Consulta (flash): pulsar **prolongadamente**

**15 Micrófono**

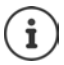

**Cambiar el idioma de pantalla: → [p. 45](#page-46-0)** 

# <span id="page-3-0"></span>**Estación base Gigaset E560A**

Mediante las teclas de la estación base puede utilizar el contestador automático integrado, buscar terminales inalámbricos ("paging" [p. 44\)](#page-45-0) y registrar terminales inalámbricos en la esta $ción base  $\rightarrow p. 43$ .$ 

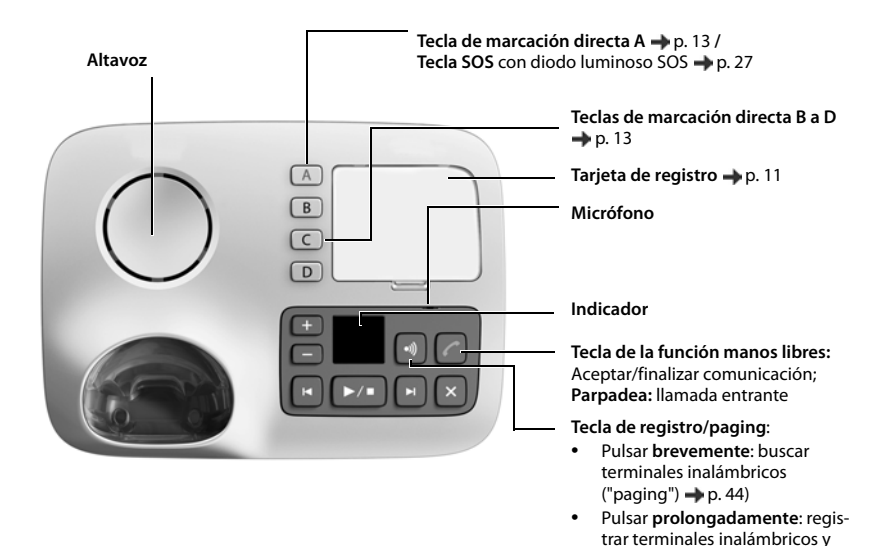

dispositivos DECT $\rightarrow$  [p. 43](#page-44-0).

### <span id="page-4-0"></span>**Teclas del contestador automático**

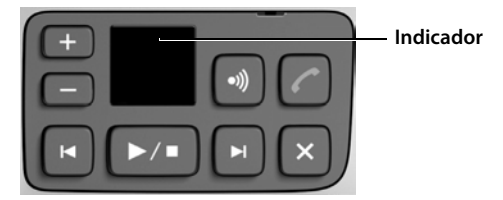

 $\blacktriangleright/\blacksquare$ 

**Tecla de reproducción/parada**: reproducir mensajes del contestador automático o cancelar la reproducción.

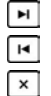

Ē

**Tecla de avance**: Ir al mensaje siguiente.

**Tecla de retroceso**: pasar al comienzo del mensaje actual o del mensaje anterior.

**Tecla de borrado**: durante la reproducción del mensaje, borrar el mensaje actual; en estado de reposo, borrar todos los mensajes antiguos.

**Teclas de volumen**: Teclas de control de volumen

 $\sqrt{(-)}$  = más bajo;  $\sqrt{+}$  = más alto)

- **Durante la reproducción del mensaje:** cambiar el volumen del altavoz.
- **Mientras se señaliza una llamada entrante:** -Cambiar el volumen de la melodía.
- **Durante una comunicación:** Cambiar el volumen.

### **Indicador del contestador automático**

**Si está iluminado:** El contestador automático está activado. Se muestra el número de mensajes guardados. **00 parpadea:** El contestador automático está grabando un mensaje. **Parpadea lentamente:** Hay mensajes nuevos. Se muestra el número de mensajes **nuevos**. **99 parpadea rápido:** El contestador automático está lleno.

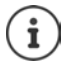

Si el contestador automático está siendo utilizado por un terminal inalámbrico o está grabando un mensaje (la indicación 00 parpadea), no se podrá utilizar de forma simultánea a través de la estación base.

# **Tabla de contenidos**

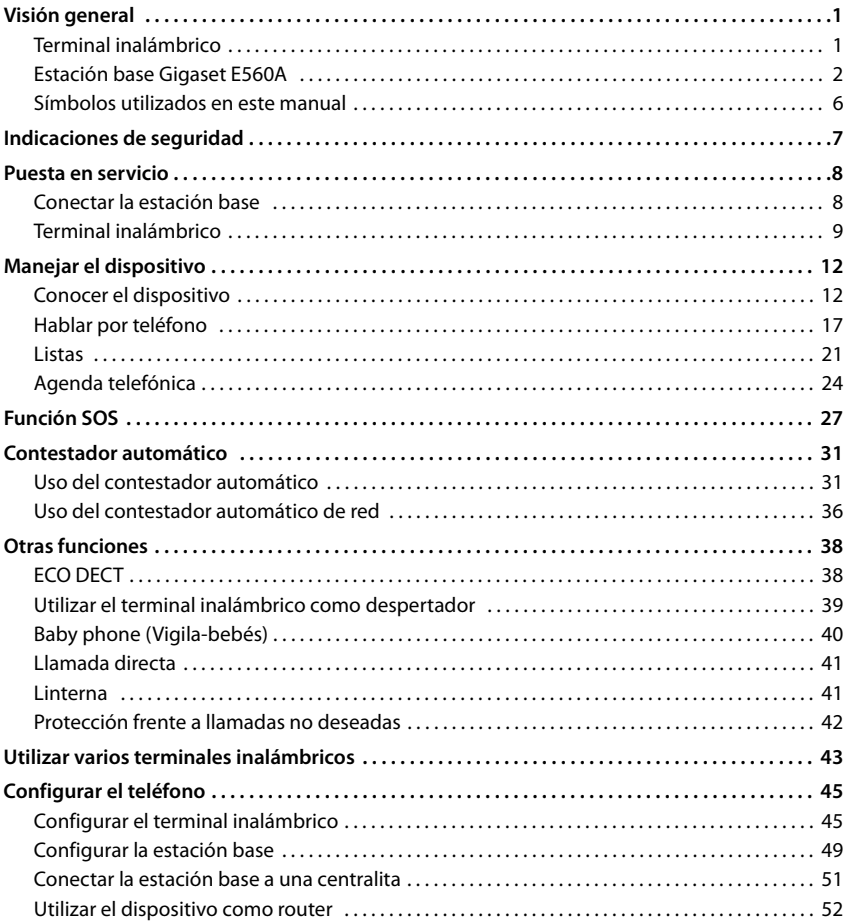

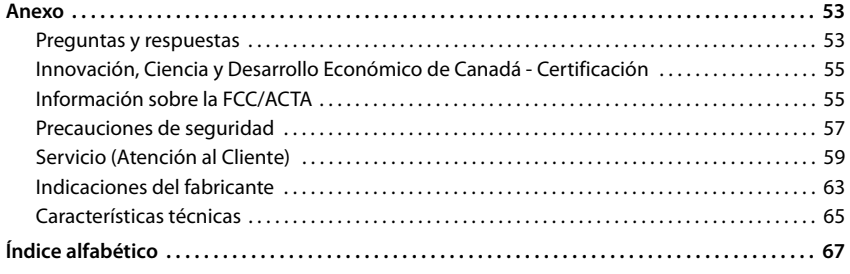

Algunas de las funciones que se describen en las instrucciones de uso no están disponibles en todos los países ni para todos los proveedores de red.

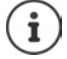

**Para tiendas especializadas:** posibilidad de poner el teléfono en una versión de demostración.

El manual de instrucciones está disponible en [www.gigaset.com/manuals](https://www.gigaset.com/manuals)

# <span id="page-7-0"></span>**Símbolos utilizados en este manual**

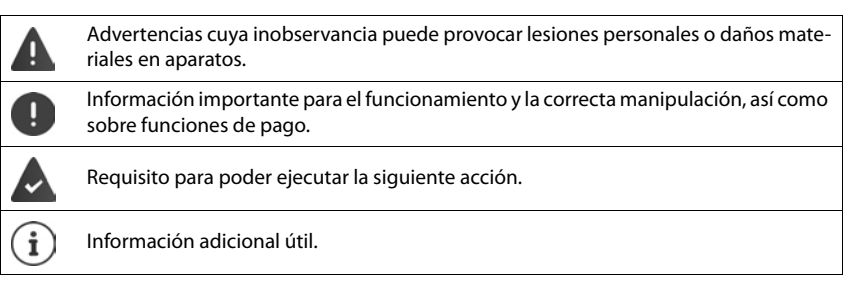

### **Teclas**

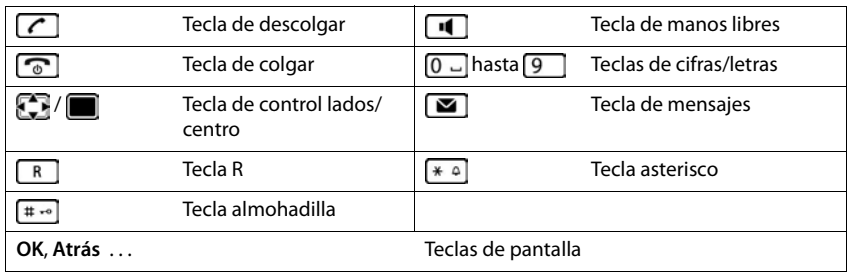

### **Procedimientos**

**Ejemplo:** Activar/desactivar la aceptación automática de llamadas:

**▶** Menú ▶  $\bullet$  Ajustes ▶ OK ▶  $\bullet$  Telefonía ▶ OK ▶ Auto respuesta ▶ OK ( $\bullet$  = activada)

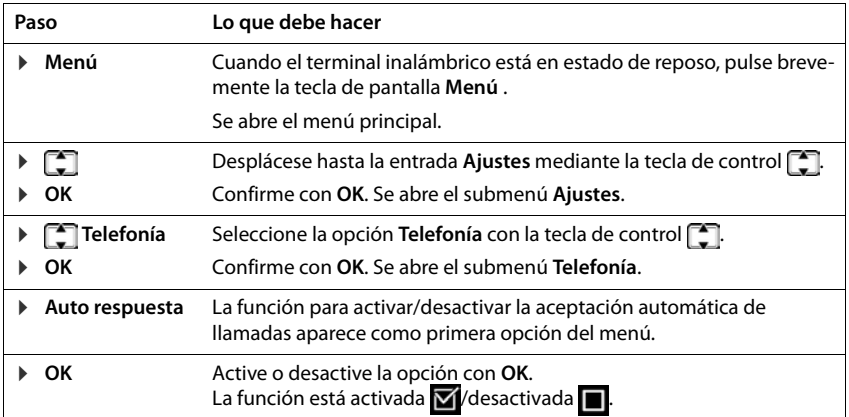

# **Indicaciones de seguridad**

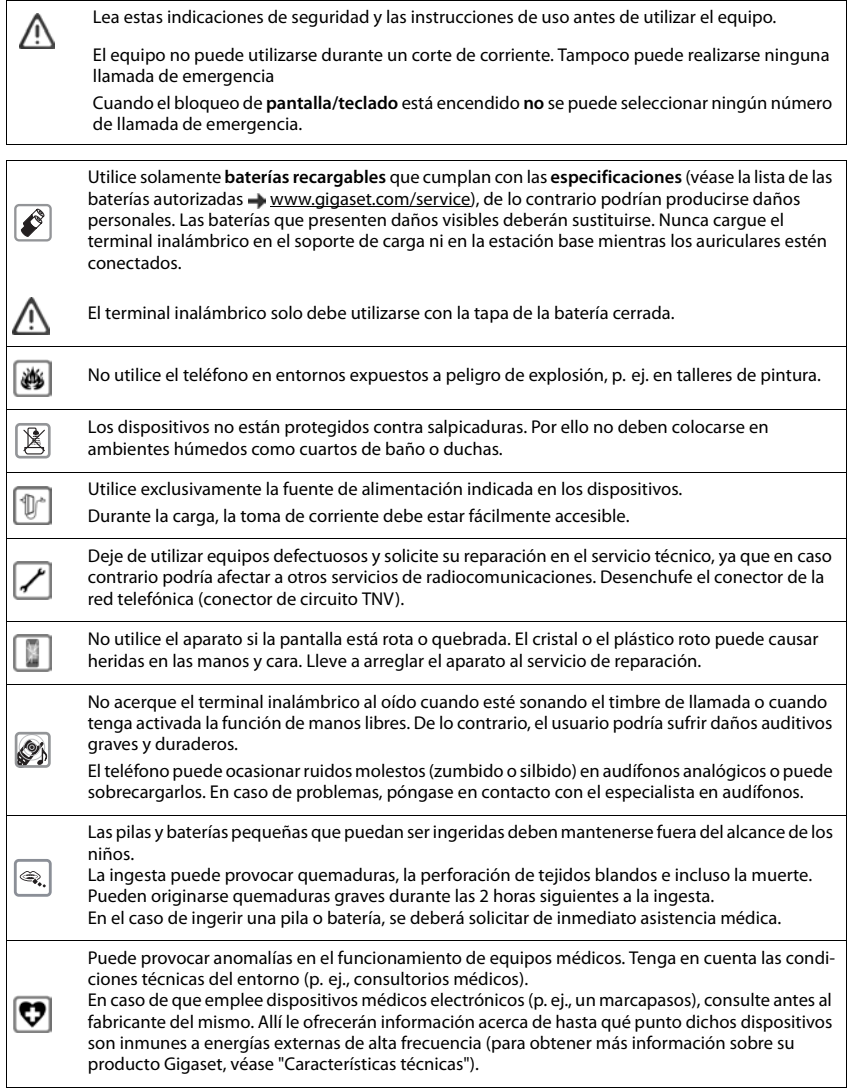

### <span id="page-9-0"></span>**Contenido de la caja**

- Una estación base Gigaset E560A,
- un terminal inalámbrico Gigaset E560H,
- dos baterías.
- una tapa de baterías,
- una fuente de alimentación para la estación base,
- un cable telefónico RJ11,(p. ej., para la conexión a una toma de teléfono de su router)
- un manual de instrucciones
- una tapa de plástico para la tarjeta de registro

Si ha adquirido una **variante con varios terminales inalámbricos**, cada terminal inalámbrico adicional incluye el siguiente contenido:

- dos baterías
- Una tapa para las baterías
- un soporte de carga
- Un adaptador de alimentación

La estación base y el soporte de carga están diseñados para funcionar en espacios cerrados y secos a una temperatura comprendida entre +41 °F y +113 °F.

Generalmente, el equipo no deja marcas ni huellas en la superficie sobre la que se coloca. Sin embargo, teniendo en cuenta la gran variedad de barnices y acabados usados en el mobiliario, no se puede descartar la posibilidad de que, con el contacto, queden marcas en la superficie sobre la que se apoya.

El dispositivo no debe exponerse nunca a los efectos de fuentes de calor, de la luz solar directa ni de otros dispositivos eléctricos.

El dispositivo debe protegerse contra la humedad, el polvo y los líquidos y vapores agresivos.

# <span id="page-9-1"></span>**Conectar la estación base**

- ¤ **Primero** enchufe el conector telefónico para su país e introduzca los cables en los canales de **1** guía previstos para tal fin.
- **▶ A continuación, conecte la fuente de alimenta**ción **2**.

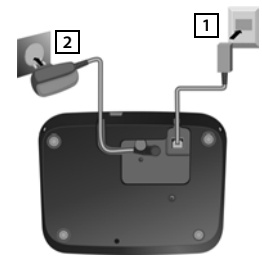

### **Alternativa: conectar a un router la estación base**

▶ Conectar la conexión telefónica del dispositivo 1 y la conexión telefónica del router <mark>[2]</mark> con el cable telefónico suministrado.

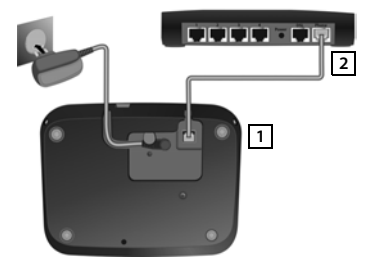

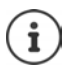

Después de la conexión o del restablecimiento de la estación base, el contestador automático **tarda unos 15 segundos** en estar listo para funcionar.

### **Tarjetas de registro**

También puede descargar las tarjetas de registros desde Internet como fichero PDF: [www.gigaset.com/insertstrips.](https://www.gigaset.com/insertstrips)

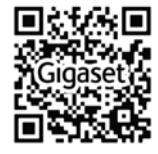

# <span id="page-10-0"></span>**Terminal inalámbrico**

### **Conectar el soporte de carga (si corresponde)**

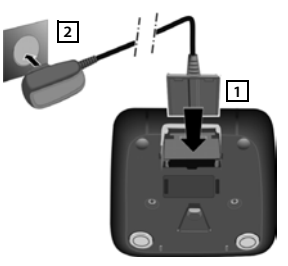

- ¤ Inserte la clavija plana del adaptador de alimentación 1.
- ▶ Enchufe la fuente de alimentación a la red de suministro eléctrico  $\boxed{2}$ .

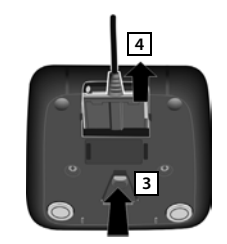

#### **Extraer el conector plano del soporte de carga:**

- ▶ Desenchufe la fuente de alimentación de la red de suministro eléctrico.
- **2 b** Presione el botón de desbloqueo 3.
	- ▶ Extraiga el conector 4.

### **Puesta en servicio del terminal inalámbrico**

La pantalla está protegida con una lámina transparente. **No olvide quitarla.**

### **Colocar la batería y cerrar la tapa**

Utilice exclusivamente baterías recargables, ya que de otro modo es posible que se produzcan daños para la salud y daños materiales considerables. Por ejemplo, podría dañarse el revestimiento de las baterías o estas podrían incluso explotar. Además, podrían producirse problemas de funcionamiento o daños en el dispositivo.

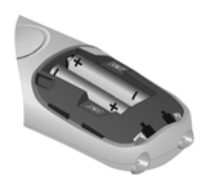

Colocar las baterías (con los polos +/- en la posición correcta, véase la imagen).

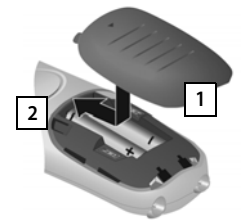

- ▶ Colocar la tapa desde arriba 1. A continuación, deslizarla hasta
- que encaje . **2**

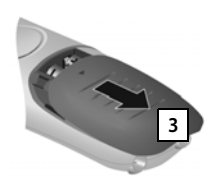

- Abrir la tapa de la batería:
	- Deslizar la tapa hacia abajo $\overline{3}$

### **Cargar las baterías**

▶ Antes de utilizar el teléfono por primera vez. cargue las baterías por completo en el soporte de carga/la estación base.

Las baterías estarán completamente cargadas cuando en la pantalla aparezca el icono ...

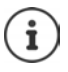

Las baterías pueden calentarse durante el proceso de carga. Esto es normal y no representa ningún peligro.

La capacidad de carga de las baterías disminuye, por desgaste, con el paso del tiempo.

Los terminales inalámbricos suministrados con la estación base ya están registrados en la misma. En el caso de que haya un terminal inalámbrico sin registrar (en la pantalla aparece **Registre terminal**), regístrelo manualmente ( $\rightarrow$  [p. 43\)](#page-44-0).

### **Ajustar el idioma**

### **Idioma del equipo**

En la primera puesta en servicio, se le preguntará en inglés por el idioma que desea para las indicaciones de pantalla.

**▶ ...con , seleccionar el idioma deseado ▶ OK** 

### **Idioma del control por voz y del anuncio estándar del contestador automático**

El valor por defecto es: inglés.

 $\triangleright$  Menú  $\triangleright$   $\overline{+ \circ}$   $\overline{+ \circ}$   $\overline{0}$   $\overline{0}$   $\overline{5}$   $\overline{+ \circ}$   $\overline{2}$   $\overline{1}$   $\overline{0}$   $\triangleright$  Introduzca el dígito del idioma deseado  $(0 - \epsilon)$  = inglés;  $[1 - \epsilon]$  = francés;  $[2 - \epsilon]$  = español) **b** OK

### **Ajustar la fecha y la hora**

Ajuste la fecha y la hora para que las llamadas recibidas se asignen correctamente a una fecha y una hora y para poder usar el despertador.

- ¤ Pulse la tecla de pantalla debajo de la opción **Hora.** Se abre el campo de introducción de texto.
- Introducir el mes, el día y el año en formato de 8 dígitos con  $\mathbb{F}_2$ p.ej. para introducir el 1 de abril de 2019. **OK** Para corregirlo: Pulse sobre el borde izquierdo o derecho de la tecla de control para cambiar entre los campos.
- **Introduzca la hora y los minutos en 4 dígitos a través del teclado; p. ej.,**  $\overline{0}$  $\overline{0}$  $\overline{7}$  $1 \omega$  15 para las 7:15 horas. En caso necesario, utilice la tecla de control para cambiar entre los campos. **OK**

En la pantalla se muestra **Guardado**. Escuchará un tono de confirmación.

Volver al estado de reposo: **Pulse prolongadamente** la tecla de colgar  $\boxed{\cdot\cdot\cdot}$ .

# <span id="page-13-3"></span><span id="page-13-2"></span>**Conocer el dispositivo**

### **Activar/desactivar el terminal inalámbrico**

**Pulse prolongadamente** la tecla de colgar (tono de confirmación).

### <span id="page-13-1"></span>**Bloquear/desbloquear el teclado**

El bloqueo del teclado impide el uso no intencionado del teléfono.

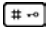

En estado de reposo, pulse **prolongadamente** la tecla de almohadilla (tono de confirmación). El bloqueo del teclado se activará o se desactivará. Cuando está activado, se muestra el símbolo **e**n en la pantalla.

Si el bloqueo del teclado está activado, se mostrará un aviso al pulsar cualquier tecla.

El bloqueo del teclado se desactiva automáticamente de manera temporal al recibir una llamada. Al término de la misma, vuelve a activarse.

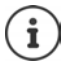

Con el teclado bloqueado no se pueden marcar los números de emergencia.

La tecla SOS funciona también cuando el teclado está bloqueado (+ [p. 27](#page-28-0)).

### <span id="page-13-0"></span>**Tecla de control**

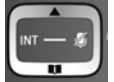

La tecla de control sirve para navegar por los menús y los campos de entrada y, dependiendo de la situación, también para abrir determinadas funciones.

En lo sucesivo se marcará en negro el lado de la tecla de control (arriba, abajo, derecha, izquierda) que se deberá pulsar en función de la situación (p. ej.,  $\Box$ F para "pulsar el lado derecho de la tecla de control" o para "pulsar el centro de la tecla de control").

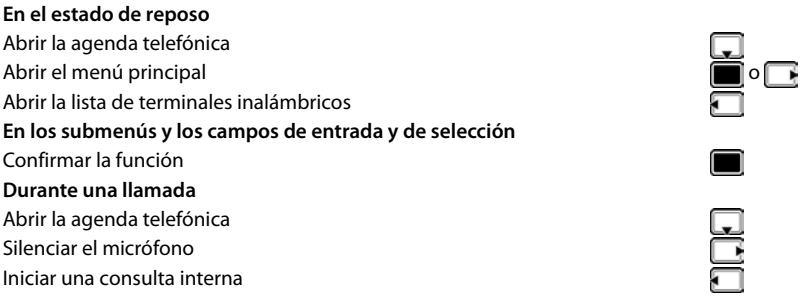

### <span id="page-14-1"></span>**Teclas de volumen**

Ajustar el volumen del **auricular/auriculares** o del **altavoz** durante una comunicación o ajustar el volumen del **tono de llamada** (5 niveles) al recibir una llamada.

▶ Pulsar las teclas de volumen a la derecha del terminal inalámbrico:

 $\sqrt{+}$  (más alto) /  $\sqrt{-}$  (más bajo)

La configuración actual se guarda permanentemente tras aprox. dos segundos  $($   $\rightarrow$  [p. 46](#page-47-0)).

### **Función Muy alto**

 $\triangleright$  Pulsar la tecla superior de volumen  $\sqrt{1 + \frac{1}{n}}$  hasta alcanzar el nivel más alto.

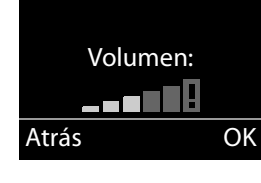

El ajuste Muy alto se aplica al tiempo que dura la conversación.

- Este ajuste puede provocar daños para la salud en el caso de personas con capacidad auditiva normal y está sólo previsto para aquellas personas con problemas o limitaciones auditivas.
- Los ruidos de la línea telefónica podrían amplificarse también.

### <span id="page-14-0"></span>**Teclas de marcación directa A a D**

A las cuatro **teclas de marcación directa** se pueden asignar números importantes a los que suele llamar frecuentemente. A cada tecla de marcación directa puede asignar un **número externo** o una **llamada interna** .

Puede marcar este número guardado pulsando la tecla de marcación directa correspondiente  $\boxed{A}$  a  $\boxed{D}$  en el terminal inalámbrico o en la estación base.

A la **tecla de marcación directa**  $\boxed{A}$  puede asignarse también la función SOS ( $\rightarrow$  [p. 27](#page-28-0)).

### **Asignar una función a una tecla de marcación directa**

**Requisito:** Todavía no se ha asignado ninguna función a la tecla de marcación directa.

En estado de reposo, pulse la tecla de marcación directa  $\left(\overline{A} \right)$  del terminal inalámbrico a la que quiere asignar una función.

Seleccione la función correspondiente ::

¤ **Etiqueta con núm. externo**

Introducir directamente un número de teléfono externo.

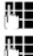

Introduzca el número y pulsar **OK**.

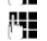

- Introduzca un nombre y pulse **OK** .
- ¤ **Etiqueta con núm. interno**

Marcación directa de un terminal inalámbrico registrado en la misma estación base.

Si se registra más de un terminal inalámbrico:  $\blacktriangleright$   $\lceil \frac{1}{n} \rceil$  Seleccionar el terminal inalámbrico  $\blacktriangleright$ **OK**

#### **Conocer el dispositivo**

¤ **Etiqueta con llam. internas**

Marcación directa de todos los terminales inalámbricos registrados en la misma estación base.

¤ **Etiqueta con núm. de direct.**

Asignar un número de la agenda del teléfono a la tecla.

Se abre la agenda telefónica. Seleccione un número de teléfono y pulse **OK** .

La asignación de las teclas de marcación directa es válida para el terminal inalámbrico y la estación base.

### **Cambiar la función de las teclas de marcación directa**

▶ Menú ▶ **-** Ajustes ▶ OK ▶ - Teclas marca. directa ▶ OK ▶ - Seleccione la tecla de marcación directa (**A** a **D**)

Después del número de la tecla se muestra la asignación actual; p. ej.

▶ **A: <Ninguna entrada>**: la tecla  $\boxed{A}$  aún no se ha asignado

Si lo desea puede cambiar la asignación ahora.

Seleccione una nueva función con **Menú** . Dependiendo de la asignación actual, no todas las funciones están disponibles. Previamente, deberán borrarse las entradas existentes.

- ¤ **Eliminar entrada**: Borrar la asignación actual de la tecla
- ¤ **Editar entrada**: Cambiar número de teléfono y/o nombre

Solo la tecla  $\boxed{A}$ : Asignar la función SOS a la tecla  $\rightarrow$  [p. 28](#page-29-0)

# <span id="page-15-0"></span>**Teclas de pantalla**

Las funciones de las teclas de pantalla cambian dependiendo de la situación. **Ejemplo:**

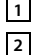

Teclas de pantalla

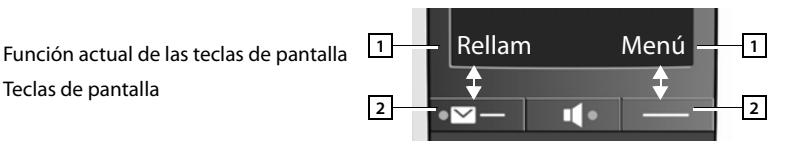

### **Ejemplos:**

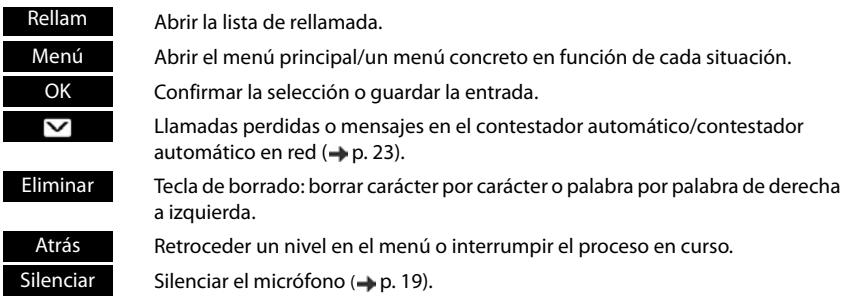

### **Iconos de pantalla**

mostrada. A continuación se abre el submenú correspondiente y se muestra la primera de las opciones.

Al pulsar **brevemente** la tecla de pantalla **Atrás** o la tecla de colgar  $\lceil \frac{1}{\omega} \rceil$ , volverá al nivel de menú anterior.

### **Manejo a través del menú**

Se pueden usar las funciones del terminal mediante un menú organizado en diferentes niveles.

### **Menú principal (primer nivel)**

¤ Pulse la tecla de pantalla **Menú** en estado de reposo del terminal inalámbrico para abrir el menú principal.

Las opciones del menú principal se mostrarán mediante símbolos y descripciones.

#### **Seleccionar una función:**

- ▶ Pulsando la tecla de control Se desplaza de una función a la siguiente. La función seleccionable se muestra en pantalla.
- ▶ Pulsando la tecla de pantalla **OK** se selecciona la función mostrada. A continuación se abre el submenú correspondiente y se muestra la primera de las opciones.

Al pulsar la tecla de pantalla **Atrás** o **brevemente** la tecla de colgar , la pantalla vuelve al estado de reposo.

### **Submenús**

Las funciones del submenú se muestran como descripción (solo texto).

#### **Seleccionar una función:**

▶ Pulsando la tecla de control se desplaza de una función a la siguiente. Las funciones disponibles se van mostrando en pantalla.

¤ Pulsando la tecla de pantalla **OK** se selecciona la función

Atrás OK

**A**iustes

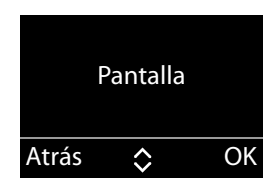

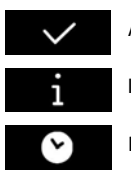

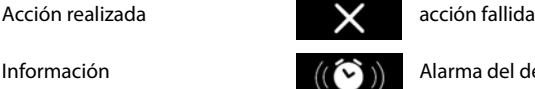

Información  $\langle \hat{N} \rangle$  Alarma del despertador ( $\rightarrow$  [p. 39\)](#page-40-1)

Por favor, espere... **Pantalla hacia arriba/abajo** 

### **Volver al estado de reposo**

Desde cualquier posición del menú:

- **▶** Pulse **prolongadamente** la tecla de colgar **o**
- ▶ No pulse ninguna tecla: Tras 2 minutos, la pantalla cambia **automáticamente** al estado de reposo.

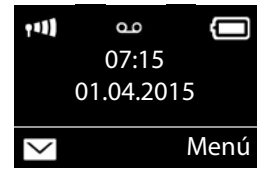

### **Escribir y editar nombres**

A la hora de escribir nombres, tenga en cuenta las siguientes reglas:

- Las teclas entre  $\begin{bmatrix} 0 & 0 \\ 0 & \end{bmatrix}$  y  $\begin{bmatrix} 9 \\ 9 \end{bmatrix}$  tienen asignados varios caracteres y letras.
- El cursor se controla con las teclas  $\sqrt{ }$
- Los caracteres se insertan donde se sitúe el cursor.
- Pulse la tecla de pantalla **Eliminar** para borrar el carácter a la izquierda del cursor.
- La primera letra del nombre se escribe automáticamente en mayúsculas y el resto en minúsculas.

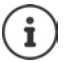

Los caracteres asignados a una tecla se muestran en una línea de selección en la esquina inferior izquierda de la pantalla. El carácter seleccionado aparece resaltado.

¤ Pulse la tecla **brevemente** varias veces seguidas para desplazarse a la letra/carácter deseado.

### <span id="page-17-0"></span>**Configurar mayúsculas, minúsculas o números**

Se puede cambiar el modo de introducción de texto pulsando varias veces la tecla de almohadilla $\boxed{++\infty}$ .

- 1 Escritura de números
- A Mayúsculas; se escribe la inicial en mayúsculas y el resto en minúsculas
- a Minúsculas

El cambio de modo se muestra en el centro de la pantalla.

### **Corrección de errores**

Para corregir los caracteres incorrectos de un campo de entrada, vaya hasta el error con la tecla de control . A continuación puede:

- borrar con la tecla de pantalla **Eliminar** el carácter a la izquierda del cursor,
- Insertar un carácter en la posición del cursor,
- Sobrescribir el carácter indicado (parpadea); por ejemplo, al introducir la fecha y la hora.

# <span id="page-18-0"></span>**Hablar por teléfono**

Cuando la iluminación de la pantalla está desactivada, ésta se activa al pulsar cualquier tecla.

### **Realizar llamadas externas**

Las llamadas externas son realizadas a través de la red telefónica pública.

- **▶ Pulle** Introducir número ▶ Pulsar **brevemente** la tecla de descolgar
- o
- **▶** Pulsar **brevemente** la tecla de descolgar  $\mathbb{Z}$  ▶ ... Introducir número con **PH**

Marcar el número de teléfono:

- $\cdot$  con la tecla de marcación directa  $\rightarrow$  [p. 13](#page-14-0)
	- desde la agenda telefónica [p. 24](#page-25-0)
- $\cdot$  desde la lista de llamadas perdidas  $\rightarrow$  [p. 22](#page-23-1)
- $\cdot$  desde la lista de rellamada  $\rightarrow$  [p. 21](#page-22-1)

#### **Finalizar comunicación/interrumpir marcación**

**▶ Pulse la tecla de colgar**  $\sqrt{a}$  **o coloque el terminal inalámbrico en la estación base o soporte** de carga.

### **Aceptar una llamada**

Una llamada entrante se señaliza de tres formas en el terminal inalámbrico: mediante un timbre, una indicación en la pantalla y el parpadeo de la tecla de descolgar **[ce]**. La luz de señal de la parte posterior del terminal inalámbrico parpadea cuando la función **Señal LED** está activada  $(4p. 47)$ .

Además, la llamada se señaliza en la estación base mediante un timbre.

Dispone de las siguientes opciones para responder a una llamada:

#### **En el terminal inalámbrico**

- $\triangleright$  Pulsar la tecla de descolgar
- $\triangleright$  Pulsar la tecla de manos libres  $\blacksquare$ .
- ¤ Pulse la tecla de pantalla **Aceptar**.

#### **En la estación base**

 $\triangleright$  Pulsar la tecla de manos libres  $\blacksquare$  y realizar la llamada a través del altavoz.

Desactivar el tono de llamada:

¤ Pulse la tecla de pantalla **Silencio**. Puede aceptar la llamada mientras ésta se muestre en la pantalla.

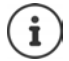

Si el terminal inalámbrico se encuentra en la estación base y la función **Auto respuesta** está activada ( $\rightarrow$  [p. 46](#page-47-1)), el terminal inalámbrico aceptará automáticamente una llamada al retirarlo de la estación base.

### <span id="page-19-1"></span>**Responder a una llamada en espera**

Si durante una comunicación recibe otra llamada **externa**, escuchará el tono de llamada en espera (tono corto). Si se transmite el número, en la pantalla se indica el número o el nombre del llamante.

▶ Pulsar **prolongadamente** la tecla R **0** ₺ para aceptar la llamada en espera.

Si usted no acepta la llamada perdida, ésta se registrará en la lista de llamadas perdidas  $($ , [p. 22](#page-23-2)).

### <span id="page-19-2"></span>**Transmisión de números de teléfono**

Durante la llamada, el número o el nombre del llamante se muestra en la pantalla siempre que se cumplan los requisitos siguientes:

- Su proveedor de red presta los servicios CLIP y CLI.
	- CLI (Calling Line Identification, identificación de la línea llamante): Se transmite el número del llamante.
	- CLIP (Calling Line Identification Presentation): se muestra el número del llamante.
	- CNIP (Calling Name Identification Presentation, presentación de la identificación del nombre del abonado llamante): se muestra el número de la persona que llama.
- Ha solicitado el CLIP o CNIP a su proveedor de red.
- El llamante ha solicitado el servicio CLI al proveedor de red.

### **Indicación de llamada**

Al recibir una llamada en la pantalla se muestra el número de teléfono o, si dispone de CNIP, el nombre registrado (lugar) en su proveedor de red para el número del autor de la llamada .

Si el número del abonado llamante está almacenado en la agenda del teléfono, la indicación se sustituye por el registro correspondiente de su agenda.

En lugar del número se mostrará:

- **Externo** si no se recibe ningún número.
- **Retener**, si la persona que llama suprime la transmisión del número de teléfono.
- **No dispon.**, si la persona que llama no ha solicitado la transmisión del número de teléfono.

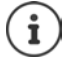

El tono de llamada se puede desactivar para las llamadas anónimas (llamadas sin transmisión del número de teléfono) ( $\rightarrow$  [p. 42](#page-43-1)).

### <span id="page-19-0"></span>**Manos libres**

En el modo manos libres se activa el altavoz, de manera que puede oír a su interlocutor sin necesidad de tener el terminal inalámbrico en la mano. De esta manera, tiene las manos libres y otros también pueden oír la conversación.

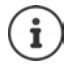

Si desea que otras personas oigan la conversación, debe comunicárselo a su interlocutor.

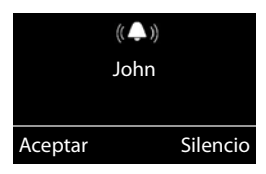

### **Activar/desactivar el modo de manos libres**

#### **Activar durante la marcación**

ri 10

Introducir el número y pulsar la tecla de manos libres.

#### **Cambiar entre funcionamiento con auricular y con manos libres**

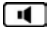

Pulse la tecla de manos libres.

La función de manos libres puede activarse o desactivarse durante una comunicación y al escuchar el contestador automático.

Si desea colocar el terminal inalámbrico en el soporte de carga durante una comunicación:

 $\triangleright$  Mantener pulsada la tecla de manos libres  $\blacksquare$  al colocarlo y otros 2 segundos más. En caso contrario, la conversación se interrumpirá.

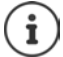

⋾

<span id="page-20-1"></span>Modificar el volumen de voz  $\rightarrow$  [p. 46](#page-47-0).

### **Activar el modo de silencio (mute)**

Puede desactivar el micrófono del terminal inalámbrico durante una llamada.

**Silenciar** Pulsar la tecla de pantalla para silenciar el terminal inalámbrico.

**Activar** Pulsar la tecla de pantalla para desactivar el modo silencio.

Pulsar la tecla de control (derecha) para activar/desactivar el micrófono.

### <span id="page-20-0"></span>**Cambiar el volumen durante una comunicación**

Se modifica el volumen del modo actual (manos libres, auricular).

 $\triangleright$  Pulsar las teclas de sonido a la derecha del terminal inalámbrico:  $\overline{+}$  superior: más alto / $\overline{-}$ inferior: más bajo.

El ajuste se quarda permanentemente  $($   $\rightarrow$  [p. 46\)](#page-47-0).

Función Muy alto: [p. 13](#page-14-1)

### **Llamada interna**

Las llamadas internas son comunicaciones gratuitas entre terminales inalámbricos registrados en la misma estación base o llamadas entre un terminal inalámbrico y la estación base.

▶ **□** (pulsar **brevemente**). Se visualiza **Todos. ▶ □** Seleccionar terminal inalámbrico de la lista (el terminal inalámbrico propio está marcado con <) o **Todos** (selección conjunta)

Pulsando **prolongadamente** se inicia inmediatamente una llamada a **todos** los terminales inalámbricos registrados.

### **Aceptar llamada interna**

Su dispositivo está sonando, en pantalla se muestra el número interno del interlocutor llamante (p. ej., **INT 2**) o el nombre asignado. Si la llamada viene de la estación base, se muestra **INT 0**.

▶ Pulse la tecla de descolgar o de manos libres  $\sqrt{\sqrt{q}}$  en el terminal inalámbrico para aceptar la llamada.

#### **Finalizar una comunicación**

**▶** Pulse la tecla de colgar  $\boxed{\bullet}$  en el terminal inalámbrico o la tecla de manos libres  $\boxed{\bullet}$  en la estación base.

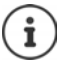

Cambiar el nombre del terminal inalámbrico:  $\rightarrow$  [p. 48](#page-49-0)

### **Transferir una comunicación a otro terminal inalámbrico/consulta interna**

#### **Comunicación externa, consulta interna:**

 $\blacktriangleright \ \ \blacksquare$   $\blacktriangleright$  Se abre la lista de terminales inalámbricos.  $\blacktriangleright$  Si hay más de dos terminales inalámbricos registrados en la estación base, seleccione un terminal inalámbrico o **Todos**. o bien **OK**.

**Transferir comunicación externa:** Tiene dos posibilidades para transferir la comunicación:

▶ Esperar hasta que el interlocutor al que llama responda y luego colgar: Presione la tecla de colgar  $\sqrt{2}$ .

O bien:

 $\triangleright$  Colgar antes de que el interlocutor responda: Presione la tecla de colgar  $\lceil \cdot \cdot \rceil$ .

Si el interlocutor al que se ha llamado no respondiese o no aceptase la llamada, finalice la consulta con **Atrás**.

### **Responder a una llamada en espera**

Si durante una llamada **interna** recibe una llamada **externa**, oirá un tono de aviso de llamada en espera (tono corto). Si se transmite el número, en la pantalla se indica el número o el nombre del llamante.

- **•** Pulse la tecla de colgar  $\boxed{\bullet}$  en el terminal inalámbrico o la tecla de manos libres  $\boxed{\bullet}$  en la estación base para terminar la comunicación interna.
- **•** Pulse la tecla de descolgar  $\lceil \cdot \rceil$  en el terminal inalámbrico o la tecla de manos libres  $\lceil \cdot \rceil$  en la estación base para aceptar la comunicación externa.

# <span id="page-22-0"></span>**Listas**

### <span id="page-22-1"></span>**Lista de rellamada**

En la lista de rellamada se incluyen los diez últimos números marcados desde el terminal inalámbrico (máx. 30 dígitos). Si alguno de los números se encuentra en la agenda del teléfono, se mostrará el nombre correspondiente.

### **Marcar desde la lista de rellamada**

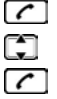

Pulsar la tecla de descolgar **prolongadamente**.

Seleccionar registro.

Pulse la tecla de descolgar. El número se marcará.

### **Administrar los registros de la lista de rellamada** Pulsar la tecla de descolgar **prolongadamente**.

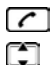

Seleccionar registro.

**Menú** Pulse la tecla de pantalla.

Las siguientes funciones se pueden seleccionar con  $\Box$ :

- ¤ **Usar número**
- ¤ **Copiar a directorio** Añadir el número del llamante a la agenda del teléfono.
- **▶ Eliminar entrada** Borrar la entrada seleccionada.
- **Eliminar lista** Borrar **todos** los registros de la agenda del teléfono.

### **Lista del contestador automático**

En la lista del contestador automático se guardan todas las llamadas grabadas por el contestador automático. Mediante esta lista puede escuchar los mensajes grabados en el contestador automático ( $\rightarrow$  [p. 32](#page-33-0)).

### **Lista del contestador automático en red**

Mediante esta lista puede escuchar los mensajes grabados en el contestador automático en red  $(\rightarrow p. 36)$  $(\rightarrow p. 36)$  $(\rightarrow p. 36)$ .

### <span id="page-23-2"></span>**Lista de llamadas perdidas**

**Requisito:** CLIP ( $\rightarrow$  [p. 18\)](#page-19-2)

Su dispositivo guarda las últimas 60 llamadas perdidas.

### **Abrir la lista de llamadas perdidas**

### ¤ **Llam. perdidas**

La lista se muestra de la manera siguiente: Número de mensajes nuevos **+** número de mensajes antiguos leídos.

**OK** Pulse la tecla de pantalla para abrir la lista.

Como primera entrada se muestra la última llamada perdida.

 $\triangleright$  ... Desplazarse por la lista con  $\lceil \cdot \rceil$ 

#### **Ejemplo para un registro de lista:**

• Estado del registro **Rojo**: nueva llamada perdida. **Blanco**: entrada ya leída.

El número de llamadas perdidas se muestra entre paréntesis.

- Número o nombre del abonado llamante Es posible añadir el número del llamante a la agenda telefónica ( $\rightarrow$  [p. 26\)](#page-27-0).
- Fecha y hora de la llamada

### **Funciones del menú**

Pulse la tecla de pantalla **Menú** para seleccionar las siguientes funciones:

- **▶ Eliminar entrada** Borrar la entrada seleccionada. ¤ **Copiar a directorio** Añadir el número del llamante a la agenda del teléfono.
- ▶ **Eliminar lista** Borrar todos los registros de la lista.

### <span id="page-23-1"></span><span id="page-23-0"></span>**Seleccionar a partir de la lista de llamadas perdidas**

Abrir la lista: **Llam. perdidas**

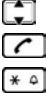

Seleccionar registro.

Pulse la tecla de descolgar. El número se marcará.

- Antes de marcar, cambiar el formato del número de la llamada guardada.
	- ▶ Pulse la tecla de asterisco  $\overline{*}$  a hasta que se muestre el formato deseado.
	- Llamada local (número de siete cifras)
	- Llamada local en áreas con múltiples códigos (número de siete cifras)
	- Llamada de larga distancia (número de once cifras)

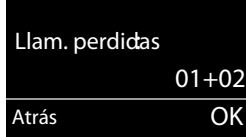

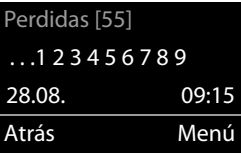

### **Borrar todos los registros**

**Atención:** Se borran todas las entradas, **antiguas y nuevas**

Abrir la lista: **Llam. perdidas**

**▶ Menú ▶**  $\boxed{^2}$  **Eliminar lista ▶ OK** 

### <span id="page-24-0"></span>**Abrir listas con mensajes nuevos**

Las notificaciones de llamadas perdidas y mensajes del contestador automático en red se guardan en las listas de mensajes.

Si existen **mensajes**, con la tecla de pantalla **v** puede abrir

- la lista del contestador automático,
- el contestador automático en red (si su proveedor de red admite esta función y el número del contestador automático en red está registrado,  $\rightarrow$  [p. 36\)](#page-37-3),
- la lista de llamadas perdidas.

En cuanto se registra un **mensaje nuevo**, suena un tono de aviso. Además, la tecla de mensajes  $\boxed{\blacksquare}$  parpadea.

En el estado de reposo, se muestran símbolos del tipo de mensaje y el número de mensajes nuevos. El número de entradas **nuevas** se indica junto al símbolo correspondiente.

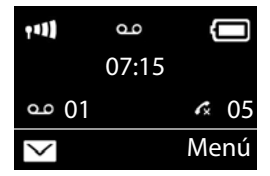

**Icono Nuevo mensaje...** 

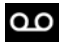

... en la lista del contestador automático o en el contestador automático en red

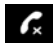

... en la lista **Llamadas perdidas**

#### **Mostrar mensajes**

#### **Contestador automático**

▶ Pulsar la tecla de mensajes **De ACC** Contestador ▶ OK ▶ COSE Seleccionar contestador automático (**Buzón de red**) **OK** . . .

#### **Llamadas perdidas**

▶ Pulsar la tecla de mensajes **DE DE Llam. perdidas** . . . se relacionan las llamadas perdidas (más información + [p. 22](#page-23-2))

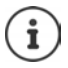

Las nuevas llamadas en el contestador automático de red solo se mostrarán correctamente si su proveedor de red transmite esta información (consulte las instrucciones de uso del contestador automático de red de su proveedor de red).

# <span id="page-25-0"></span>**Agenda telefónica**

La agenda telefónica se crea individualmente para cada terminal inalámbrico. Puede guardar números y sus correspondientes nombres en la agenda del teléfono.

#### **Abrir la agenda telefónica**

En el estado de reposo:  $\blacktriangleright$  Pulsar la tecla de control

#### **Longitud de un registro**

Número: máx. 30 dígitos

Nombre: máx. 16 caracteres

#### **Guardar el primer número en la agenda del teléfono**

**▶ □ ▶ Dir. vacío. ¿Nueva entr.? ▶ OK ▶ FLE** (Introducir número) ▶ OK ▶ FLE (Introducir nombre) **OK** 

#### <span id="page-25-1"></span>**Guardar otros números en la agenda telefónica**

**▶ □ ▶ Menú ▶ □ Nueva entrada ▶ OK ▶ FI (Introducir número) ▶ OK ▶ FI (Intro**ducir nombre) **OK**

Para saber cómo introducir los nombres, consulte la tabla del conjunto de caracteres  $(4 p. 66)$ .

### **Orden de los registros en la agenda del teléfono**

Los registros de la agenda del teléfono suelen ordenarse alfabéticamente. Los espacios en blanco y los números aparecen siempre antes. El criterio de ordenación es el siguiente:

Espacio en blanco - Dígitos (0-9) - Letras (por orden alfabético) - Otros caracteres

Si desea pasar por alto el orden alfabético de los registros, inserte un espacio en blanco o un número antes del nombre. Introduzca estas entradas al inicio de la agenda telefónica.

### **Seleccionar un registro de la agenda telefónica**

Abrir la agenda telefónica.

Dispone de las siguientes posibilidades:

- Desplácese hasta la entrada con y seleccione el nombre que desee.
- Introduzca el primer carácter del nombre y, en caso necesario, desplácese hasta la entrada  $\mathsf{con} \Box$

### **Marcar desde la agenda telefónica**

¤ (Seleccionar entrada)

### **Administrar registros de la agenda del teléfono**

Ha seleccionado un registro.

#### **Editar entrada**

**▶ Menú ▶**  $\begin{bmatrix} 2 \end{bmatrix}$  **Editar entrada** ▶ OK ▶  $\begin{bmatrix} 1 \end{bmatrix}$  (cambiar número en caso necesario) ▶ OK ▶  $\begin{bmatrix} 1 \end{bmatrix}$ (cambiar nombre en caso necesario) **OK**

#### **Usar otras funciones**

Las siguientes funciones se pueden seleccionar con **Menú** :

- ¤ **Mostrar número** Mostrar número.
- ¤ **Eliminar entrada** Borrar la entrada seleccionada.
- ¤ **Enviar entrada** Enviar una entrada a otro terminal inalámbrico ( $\rightarrow$  [p. 25](#page-26-0)).
- ¤ **Eliminar lista Borrar todos los** registros de la agenda del teléfono.

¤ **Enviar lista**

Enviar la lista completa a otro terminal inalámbrico ( $\rightarrow$  [p. 25\)](#page-26-0).

### <span id="page-26-0"></span>**Transferir el listín telefónico a otro terminal inalámbrico**

Puede transferir todas las entradas o entradas individuales a otros terminales inalámbricos ( $\rightarrow$  [p. 25](#page-26-0)). También es posible la transferencia desde terminales inalámbricos antiguos, si éstos están registrados en su estación base (nueva).

Puede transferir registros de la agenda del teléfono de otros terminales inalámbricos a su nuevo terminal inalámbrico; también son transferibles los registros de terminales inalámbricos antiguos.

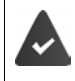

El terminal de origen y el de destino deben estar registrados en la misma estación base.

El otro terminal inalámbrico y la estación base son compatibles con la función de enviar y recibir contactos de la agenda del teléfono.

**Enviar Ending of Environmental Burger (Seleccionar entrada / Enviar lista ▶ OK ▶**  $\epsilon$ (Seleccionar número interno del terminal inalámbrico receptor) **OK**

Un tono de confirmación y un mensaje en el terminal inalámbrico receptor indicarán que la transferencia se ha realizado con éxito.

### <span id="page-27-0"></span>**Añadir el número mostrado a la agenda telefónica**

Es posible añadir a la agenda telefónica números procedentes de una lista, p.ej., la lista de llamadas o la lista de rellamada.

Se muestra un número.

- **▶ Menú ▶ Copiar a directorio ▶ OK**
- $\triangleright$  Completar la entrada ( $\rightarrow$  [p. 24\)](#page-25-1).

Durante la inserción del número desde la lista del contestador automático se interrumpe la reproducción de mensajes.

# <span id="page-28-0"></span>**Función SOS**

<span id="page-28-1"></span>Su Gigaset E560A dispone de cuatro teclas adicionales (teclas de marcación directa  $\overline{A}$  a  $\overline{D}$ ) en la estación base y el terminal inalámbrico. A la **tecla de marcación directa** A puede asignarse una función SOS ("Tecla SOS"). De este modo, en caso de emergencia puede solicitar ayuda a amigos o vecinos.

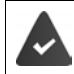

Primero, debe configurarse la función SOS (+ [p. 28](#page-29-1))

Cuando la función SOS está activada, la tecla SOS en el terminal inalámbrico y en la estación base está iluminada de forma permanente.

### **Secuencia**

#### **Iniciar llamada de emergencia**

**▶ En la estación base** o en el **terminal inalámbrico: ▶ Pulse la tecla de marcación directa** A

El destinatario de su llamada oye el siguiente texto de emergencia:

- "Esta es una llamada de emergencia".
- Un texto personalizado para la llamada de emergencia en caso de que lo haya grabado  $\left(\rightarrow p. 29\right)$ .
- "Para aceptar la llamada de emergencia, pulse la tecla 5".

Si la persona llamada pulsa la tecla 5, puede hablar con ella.

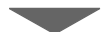

Si la persona llamada no acepta la llamada, **después de 60 segundos, la función SOS llama automáticamente al siguiente número SOS** (si se han registrado varios números). Adicionalmente, la función SOS también cambia automáticamente al siguiente número SOS al cabo de 60 segundos en las situaciones siguientes:

- el contestador automático del número SOS marcado está activado;
- el número SOS está ocupado;
- el teléfono del receptor de la llamada de emergencia no está configurado para la "marcación por tonos".

**Esta secuencia se repite un máximo de 5 veces.** Si al finalizar este proceso no se ha aceptado ninguna llamada, la función SOS finaliza con un tono de error.

#### **Función SOS**

- Durante todo el procedimiento, todas las teclas SOS de todos los terminales inalámbricos y de la estación base están parpadeando. La frase "Enviando llamada de emergencia" se muestra en el terminal inalámbrico que ha iniciado la llamada de emergencia.
	- Si se ha registrado además una llamada interna  $($  [p. 29\)](#page-30-1), la llamada SOS también puede ser aceptada por un interlocutor interno. En todos los terminales inalámbricos y la estación base se muestra el texto "Llamada de emergencia".

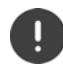

El teléfono de los destinatarios de la llamada de emergencia tiene que estar configurado para la marcación por tonos; en caso contrario no se reconoce la confirmación de la llamada SOS con la tecla 5.

### <span id="page-29-1"></span><span id="page-29-0"></span>**Configurar la función SOS**

Para poder utilizar la función, tiene que

- guardar los números SOS y
- activar la función SOS.

**Opcionalmente** puede grabar además un texto personalizado para la llamada de emergencia (p. ej., nombre y dirección).

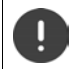

La policía, el servicio de socorro o los bomberos no se deben incluir entre los destinatarios de la llamada de emergencia.

### **Primera configuración de la función SOS**

Si la tecla  $\boxed{A}$  va tiene asignado un número para la marcación directa, tiene que borrar primero este número ( $\rightarrow$  [p. 13](#page-14-0)). A continuación puede asignar el número SOS a la tecla de marcación directa  $\boxed{A}$ .

- En estado de reposo, pulse la tecla de marcación directa  $\overline{A}$  del terminal inalámbrico.
- $\triangleright$  Activar la función SOS: Modo llam. emerg.  $\triangleright$  OK ( $\triangleright$  activada)

Verá un aviso de que todavía no se ha guardado ningún número SOS. Se abre el campo de entrada para el primer número SOS.

*|***■** introducir primer número SOS ▶ OK ▶ introducir el nombre correspondiente ▶ OK

Tiene la opción de introducir otros tres números más y además activar la llamada SOS a uno o a todos los interlocutores internos:

#### ¤ **¿Añadir otro número?**

Confirme con **Sí** si quiere introducir más números SOS e introduzca dichos números.

¤ **¿Act. llamada interna?**

Confirme con **Sí** si, aparte de llamar a los números SOS guardados, también quiere enviar una llamada a todos los terminales inalámbricos registrados cuando pulsa la tecla SOS.

#### ¤ **¿Grabar nombre/dir.?**

Confirme con **Sí** si quiere grabar un texto (p. ej., nombre y dirección) que se reproducirá automáticamente para el interlocutor llamado después de haber pulsado la tecla SOS. Se reproducirá este anuncio a modo de control.

La pantalla muestra Guardado, pulsando la tecla de colgar <sub>o</sub> prolongadamente volverá al estado de reposo.

#### **Ahora la función SOS está configurada y se activa automáticamente.**

**Sus números SOS:**

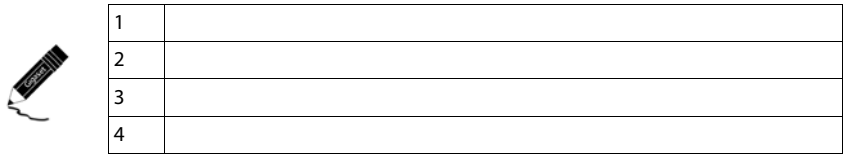

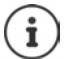

- Si su dispositivo está conectado a una centralita, debe introducir, si procede, el prefijo (indicador de central) como primera cifra de la entrada (+ consulte las instrucciones de manejo de su centralita).
	- Para estar seguro de que la función SOS está configurada correctamente, debería hacer una llamada de simulación.

#### <span id="page-30-2"></span>**Cambiar números SOS**

▶ Menú ▶ **| Ajustes ▶ OK ▶ | Función de emergencia ▶ OK ▶ | FUNúmeros de emergencia • OK • [C]** (Seleccionar entradas 1 a 4) • Menú • [C] Editar entrada • OK

Introduzca el número y el nombre tal como se ha descrito anteriormente.

#### **Borrar números SOS**

**▶** Menú ▶  $\begin{bmatrix} \bullet \\ \bullet \end{bmatrix}$  Ajustes ▶ OK ▶  $\begin{bmatrix} \bullet \\ \bullet \end{bmatrix}$  Función de emergencia ▶ OK ▶  $\begin{bmatrix} \bullet \\ \bullet \end{bmatrix}$  Números de **emergencia • OK • [C]** (Seleccionar entradas 1 a 4) • Menú • [C] Eliminar entrada • OK

Se borra el registro.

### <span id="page-30-1"></span>**Activar/desactivar llamada SOS interna**

**▶** Menú ▶  $\begin{bmatrix} 2 \\ 4 \end{bmatrix}$  Ajustes ▶ OK ▶  $\begin{bmatrix} 4 \\ 4 \end{bmatrix}$  Función de emergencia ▶ OK ▶  $\begin{bmatrix} 4 \\ 4 \end{bmatrix}$  Números de **emergencia • OK • [ T Activar llam. interna • OK** (  $\mathbf{X} =$  activada)

Al pulsar nuevamente **OK**, se desactiva la función.

#### <span id="page-30-0"></span>**Grabar/cambiar texto personalizado para la llamada de emergencia**

**▶ Menú ▶ ͡ Ajustes ▶ OK ▶ ͡ El Función de emergencia ▶ OK ▶ ͡ El Aviso de ayuda ▶ OK**

Seleccione la función correspondiente :

#### **Función SOS**

#### ¤ **Grabar avis. de ayuda**

Confirme con **OK** si quiere grabar un texto (p. ej., nombre y dirección) que se reproducirá automáticamente para el interlocutor llamado después de haber pulsado la tecla SOS. Se reproducirá este anuncio a modo de control. Si es necesario, puede volver a grabar el anuncio.

#### ¤ **Repr. aviso de ayuda**

Escuchará el anuncio estándar o, si ha grabado un anuncio, el texto personalizado adicional para la llamada de emergencia.

#### ¤ **Borrar avis. de ayuda**

Se borra el anuncio personalizado adicional. Se utilizará tan solo el anuncio estándar:

### <span id="page-31-0"></span>**Activar/desactivar la función SOS**

▶ Menú ▶ **| -** Ajustes ▶ OK ▶ | - Función de emergencia ▶ OK ▶ | - Modo llam. **emerg.**  $\triangleright$  **OK** ( $\triangleright$   $\blacksquare$  = activada) ... la tecla  $\triangleright$  **A** se ilumina

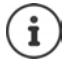

Tenga en cuenta que con la función SOS activada se disminuye el tiempo en espera del terminal inalámbrico.

### **Iniciar llamada de emergencia**

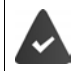

Se ha guardado al menos un número SOS (+ [p. 29\)](#page-30-2) y la función SOS está activada (la tecla  $\boxed{A}$  se ilumina) ( $\rightarrow$  [p. 30](#page-31-0)).

 $\blacktriangleright$  Pulse la tecla de marcación directa  $\lceil A \rceil$  en el terminal inalámbrico o en la estación base. Se inicia la llamada de emergencia.

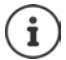

La llamada de emergencia interrumpe todas las comunicaciones activas en la estación base.

Si ha **iniciado la llamada de emergencia por error**, finalícela pulsando la tecla de  $colgar$ 

Los números SOS guardados son válidos tanto para los terminales inalámbricos Gigaset E560H como para la estación base.

La tecla SOS funciona también cuando el teclado está bloqueado.

# **Contestador automático**

# <span id="page-32-1"></span><span id="page-32-0"></span>**Uso del contestador automático**

Puede manejar el contestador (integrado)

- mediante **el terminal inalámbrico o**
- mediante las **teclas de su estación base**.

Manejo mediante las teclas de la estación base:  $\rightarrow$  [p. 3](#page-4-0).

En los apartados siguientes se describe el manejo mediante el terminal inalámbrico.

### **Activar/desactivar el contestador automático**

**▶ Menú ▶**  $\begin{bmatrix} \bullet \\ \bullet \end{bmatrix}$  **Contestador ▶ OK ▶**  $\begin{bmatrix} \bullet \\ \bullet \end{bmatrix}$  **Contestador ▶ OK (** $\begin{bmatrix} \bullet \\ \bullet \end{bmatrix}$  **= activado)** 

Tras la activación, se indica el tiempo que queda en la memoria. En la pantalla se muestra el símbolo  $\bullet\bullet$ . La tecla de mensajes  $\boxed{\bullet}$ . del terminal inalámbrico parpadea.

El contestador automático utiliza un anuncio estándar. Pero también puede grabar un anuncio personalizado.

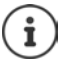

Cuando la memoria está llena, en la indicación de la pantalla de la estación base parpadea rápidamente **99**.

### **Grabar anuncio personalizado**

▶ Menú ▶ Contestador ▶ OK ▶ Contestador A OK ▶ Contestador A OK Anuncio ▶ OK ▶ Contestador A OK Confirme la consulta con **OK**.

Oirá un tono corto.

▶ Diga el anuncio (como mínimo debe durar 3 segundos). Igual que al hablar por teléfono, coloque el teléfono directamente en la oreja y hable al micrófono con un volumen normal.

Puede interrumpir la grabación con  $\boxed{\odot}$  o Atrás. Con OK puede iniciar de nuevo la grabación.

**OK** pulse la tecla de pantalla para terminar la grabación.

Tras la grabación se reproduce el mensaje grabado para su comprobación.

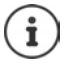

- La grabación se finaliza automáticamente,
	- cuando se alcance el tiempo máximo de grabación de 170 segundos o
	- si se realiza una pausa que supera los 2 segundos.
- Si se cancela la grabación, se volverá a emplear el aviso predeterminado.
- La grabación se interrumpirá si la memoria del contestador automático está llena.

#### **Escuchar anuncio**

**▶ Menú ▶ Contestador ▶ OK ▶ CONDANUS Anuncio ▶ OK ▶ CONDANUS ARE CONTECT OR ANOTHER** 

Si no existe un anuncio personalizado, se reproducirá el anuncio estándar.

### **Borrar anuncio personalizado**

**▶ Menú ▶ Contestador ▶ OK ▶ COND Anuncio ▶ OK ▶ COND Borrar mensaje ▶ OK** 

Tras el borrado se volverá a utilizar el anuncio estándar correspondiente.

### **Escuchar los mensajes**

Tiene 3 posibilidades de iniciar la reproducción de mensajes en el contestador automático.

- Iniciar la reproducción de mensajes a través del menú **Contestador**:
	- **▶** Menú ▶  $\begin{bmatrix} 2 \\ 1 \end{bmatrix}$  Contestador ▶ OK ▶  $\begin{bmatrix} 2 \\ 1 \end{bmatrix}$  Reproducir mensajes ▶ OK

Si ha registrado un número para el contestador automático en red, primero tiene que seleccionar el contestador automático:

- <span id="page-33-0"></span>¤ **Contestador OK**
- Si hay **mensajes**, inicie la reproducción de mensajes mediante la lista del contestador automático:
	- **▶**  $\boxed{\smile}$  **▶ Contestador ▶ Contestador** (véase también → [p. 23\)](#page-24-0)

La lista se muestra de la manera siguiente:

Número de mensajes nuevos + número de mensajes antiguos escuchados.

**OK** Pulse la tecla de pantalla para abrir la lista.

<span id="page-33-1"></span>• Marcación rápida del contestador automático:

Basta con pulsar la tecla **prolongadamente** para llamar al contestador; no es necesario seleccionarlo a través del menú.

En el estado de suministro, el contestador automático integrado ya está preajustado. Si ha configurado el contestador automático en red para la marcación rápida  $(-)$  [p. 32\)](#page-33-1), puede cambiar este ajuste.

**E** Menú ▶ Contestador ▶ OK ▶ CONSTAGREY A Menú ▶ CONTESTADOR

El ajuste de la marcación rápida es válido para todos los terminales inalámbricos registrados.

Si existen mensajes nuevos, la reproducción empezará por el primer mensaje nuevo. En caso contrario, se reproducirá el primer mensaje antiguo. El altavoz del terminal inalámbrico se activa **automáticamente**. Si pulsa la tecla de manos libres  $\blacksquare$ , se apaga.

Con cada mensaje se registra la fecha y hora de recepción (si han sido ajustadas,  $\rightarrow$  p. 15). Si se ha transmitido el número de teléfono, se mostrará el número del abonado llamante. Si el número del abonado llamante está guardado en la agenda del teléfono, se muestra el nombre registrado en la agenda.

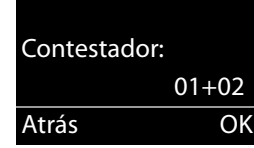

### **Detener y controlar la reproducción**

Durante la reproducción de mensajes:

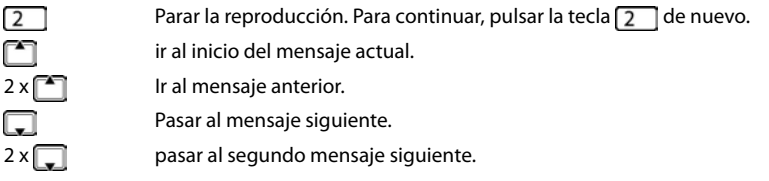

En caso de interrupción de más de un minuto, el contestador automático regresa al estado de reposo.

#### **Borrar un mensaje concreto**

Durante la reproducción:

**Eliminar** Pulse la tecla de pantalla.

### **Otras funciones durante la reproducción de mensajes**

**Menú** Pulse la tecla de pantalla. La reproducción se parará.

Seleccione la función correspondiente ::

- ¤ **Continuar** Continuar con la reproducción de mensajes.
- **▶** Fecha v hora Mostrar la fecha y hora de registro del mensaje.
- ¤ **Copiar a directorio** Añada el número de abonado llamante a la agenda del teléfono.
- ¤ **Mostrar número** Si fuera necesario, vea el número correspondiente al nombre.
- **▶ Borrar todo** Borrar **todos los mensajes antiguos**.

### **Aceptar una llamada del contestador automático**

Mientras el contestador automático graba una llamada, puede coger la llamada.

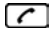

Pulse la tecla de descolgar.

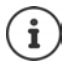

Si el teléfono inalámbrico se encuentra en la estación base o el soporte de carga y la función Auto respuesta está activada (+ [p. 46](#page-47-1)), el terminal inalámbrico aceptará la llamada al retirarlo de la estación base o del soporte de carga.

Se interrumpe la grabación y se puede hablar con la persona que llama.

Si antes de responder a la llamada se habían grabado más de 3 segundos de mensaje, la llamada se muestra como mensaje nuevo.

### **Activar/desactivar la escucha**

Si alguien deja un mensaje en el contestador automático, puede escucharlo simultáneamente a través del altavoz de la estación base y del terminal inalámbrico.

### **Activar/desactivar la escucha simultánea permanentemente**

**▶** Menú ▶  $\begin{bmatrix} \cdot \cdot \\ \cdot \cdot \end{bmatrix}$  Contestador ▶ OK ▶  $\begin{bmatrix} \cdot \cdot \\ \cdot \cdot \end{bmatrix}$  Identificad. de llamada ▶ OK ▶  $\begin{bmatrix} \cdot \cdot \\ \cdot \cdot \end{bmatrix}$  Terminal / **Base**  $\triangleright$  **OK (** $\triangleright$  **= activado)** 

La escucha simultánea se puede activar en la estación base y el terminal inalámbrico al mismo tiempo.

### **Desactivar la escucha simultánea en el terminal inalámbrico para la grabación actual**

 $\overline{\mathbb{G}}$ 

Œ

Pulse la tecla de colgar. El altavoz del terminal inalámbrico se desactiva.

### **Configurar el contestador automático**

En el estado de suministro el contestador automático ya está preajustado. Se pueden realizar ajustes individuales mediante el terminal inalámbrico.

### **Seleccionar aceptación de llamadas**

Es posible configurar después de cuánto tiempo el contestador automático responderá a una llamada.

**▶ Menú ▶**  $\boxed{2}$  **Contestador ▶ OK ▶**  $\boxed{2}$  **Aceptar llamada ▶ OK** 

 **Inmediatamente** / **Tras 10 seg.** / **Tras 18 seg.** / **Tras 30 seg.** / seleccione **Automático** y pulse **OK** ( $\overline{M}$  = activado).

Con **Automático**, la aceptación de llamadas es como sigue:

- Si todavía no hay ningún mensaje, el contestador automático responde al cabo de unos **18 segundos**.
- Si hay mensajes nuevos, el contestador automático tarda solamente **10 segundos** en aceptar una llamada.

### **Establecer la duración de la grabación**

Puede ajustar la duración máxima de grabación de un mensaje.

Podrá seleccionar entre: **1 minuto**, **2 minutos**, **3 minutos** o **Ilimitada**.

**▶ Menú ▶ ͡ i Contestador ▶ OK ▶ i Contestador Duración de grabación ▶ OK ▶ seleccionar dura-** $\overline{\text{c}}$ ión de grabación  $\triangleright$  **OK** ( $\overline{\text{C}}$  = activado)

### **Cambiar el idioma del control por voz y del anuncio estándar**

**Exa** Introduzca el dígito del idioma deseado  $(0 - \epsilon)$  = inglés;  $(1 - \epsilon)$  = francés;  $(2 - \epsilon)$  = español) **OK**
## <span id="page-36-2"></span>**Uso a distancia (manejo remoto)**

Consultar o activar el contestador automático desde otro teléfono (p. ej. hotel, teléfono móvil).

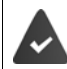

<span id="page-36-0"></span>El PIN del sistema es distinto a 0000 ( $\rightarrow$  [p. 50](#page-51-0)) y el otro dispositivo dispone de marcación por tonos.

## <span id="page-36-1"></span>**Activar el contestador automático**

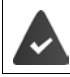

El contestador automático está desactivado.

¤ . . . Llamar al número de teléfono propio y dejar que suene hasta que se escuche el mensaje "Por favor, introduzca el PIN"  $\blacktriangleright$  ... Introducir el PIN del sistema en un plazo de 10 segundos

### **Consultar el contestador automático**

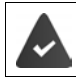

El contestador automático está activado.

¤ . . . Llamar al número de teléfono propio y, durante la reproducción del mensaje de notificación, pulsar la tecla  $\boxed{9}$  ... Introducir el PIN del sistema

El manejo del contestador automático se lleva a cabo a través del teclado:

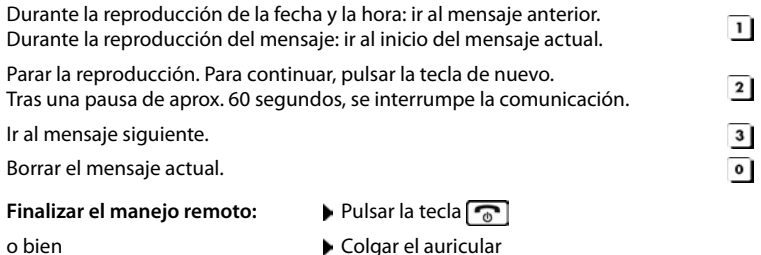

- El contestador automático interrumpirá la conexión en los siguientes casos:
- El PIN del sistema introducido es incorrecto.
- El contestador automático no tiene mensajes.
- Después de indicarse el tiempo de memoria restante.

### **Llamar al contestador automático y escuchar mensajes**

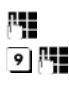

Marcar el número propio.

Mientras escucha el mensaje de notificación: Pulse la tecla  $\boxed{9}$  e introduzca el PIN del sistema.

Se le comunicará si hay mensajes nuevos. Se inicia la reproducción de los mensajes. Entonces se podrá manejar el contestador automático mediante el teclado.

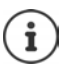

La conexión se interrumpirá:

- al introducir un PIN del sistema erróneo
- después de escuchar el/los mensaje(s)

# <span id="page-37-0"></span>**Uso del contestador automático de red**

El contestador automático de red es el contestador automático en la red proporcionado por su proveedor de red. Si fuese necesario, diríjase a él para solicitar más información.

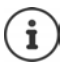

No podrá utilizar el contestador automático en red hasta que lo **solicite** a su proveedor de red.

## **Introducir el número del contestador automático en red**

Para poder utilizar el contestador automático de red cómodamente a través de la lista del contestador automático de red y la marcación rápida, deberá introducir el número en su teléfono.

**▶ Menú ▶ ͡ ¯ Contestador ▶ OK ▶ Buzón de red ▶ OK** 

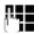

Introduzca el número del contestador automático en red y pulse **OK**.

## <span id="page-37-1"></span>**Escuchar nuevos mensajes del contestador automático en red**

Si llega un mensaje para usted, recibirá una llamada del contestador automático de red. Si ha solicitado la transmisión del número de teléfono, en la pantalla se muestra el número del contestador automático en red. Si acepta la llamada, se reproducirán los mensajes nuevos. Si no la acepta, el número del contestador automático en red se registra en la **lista de llamadas perdidas**  $\left(\rightarrow p. 22\right)$ .

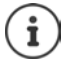

Introduzca el número del contestador automático en red en la agenda del teléfono y la descripción "Buzón de red" para que se muestre esta descripción en la pantalla y en la lista de llamadas.

## <span id="page-38-0"></span>**Escuchar los mensajes**

Tiene tres maneras de llamar al contestador automático.

- A través del menú **Contestador**:
	- **▶** Menú ▶  $\Box$  Contestador ▶ OK ▶  $\Box$  Reproducir mensajes ▶ OK ▶ Buzón de red ▶ **OK**
- Llame al contestador automático en red a través de la lista del contestador automático en red:
	- $\blacktriangleright \blacktriangleright \blacktriangleright \blacktriangleright$  Buzón de red  $\blacktriangleright$  Buzón de red  $(\rightarrow$  [p. 23\)](#page-24-0)

La lista se muestra de la manera siguiente:

**00**: El número de mensajes nuevos solo se muestra correctamente si su proveedor de red transmite esta información.

**\*\***: El número de mensajes antiguos no está disponible.

**OK** Pulse la tecla de pantalla para llamar al contestador automático.

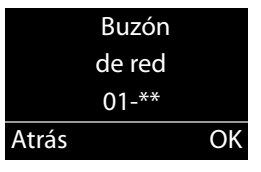

<span id="page-38-1"></span>• Marcación rápida del contestador automático en red: **•** Pulsar la tecla **[**  $\omega$  **prolongadamente**.

Para la marcación rápida está preconfigurado el contestador automático integrado. Puede cambiar al contestador automático en red.

**▶ Menú ▶ Contestador ▶ OK ▶ CONTEST** Ajustar tecla 1 ▶ OK ▶ CONTEST Buzón de red ▶ OK  $(**M**)$  = seleccionado)

El ajuste de la marcación rápida es válido para todos los terminales inalámbricos.

# <span id="page-39-1"></span>**ECO DECT**

Con su Gigaset, contribuye a la protección del medio ambiente.

### <span id="page-39-0"></span>**Reducción del consumo energético**

Gracias al uso de un alimentador enchufable de bajo consumo, el consumo energético de su dispositivo en estado de reposo y cuando no se están cargando las baterías es <0,5W.

### <span id="page-39-3"></span>**Reducción de la transmisión radio**

La potencia de transmisión DECT entre la base y el terminal se reduce **automáticamente**:

- **Terminal inalámbrico**: cuanto más cerca esté el terminal inalámbrico de la base, menor será la potencia de transmisión.
- **Estación base**: cuando solamente hay registrado un terminal inalámbrico y éste está en la base, la radiación se reduce prácticamente a cero.

Puede reducir la transmisión radio del terminal inalámbrico y la estación base de forma adicional si usa el **Modo Eco**:

<span id="page-39-2"></span>• **Modo Eco**

La transmisión radio del terminal inalámbrico y de la estación base se reduce siempre en un 80%, independientemente de si se está realizando una llamada o no. Con el **Modo Eco** el alcance se reduce aprox. en un 50%. Por esto, el **Modo Eco** siempre es aconsejable cuando baste con un alcance pequeño.

### **Desactivación de la transmisión radio**

### **Modo Eco:**

**▶** Menú ▶  $\Box$  Ajustes ▶ OK ▶  $\Box$  Sistema ▶ OK ▶  $\Box$  Modo Eco ▶ OK ( $\Box$  = activado).

### **Indicadores de estado**

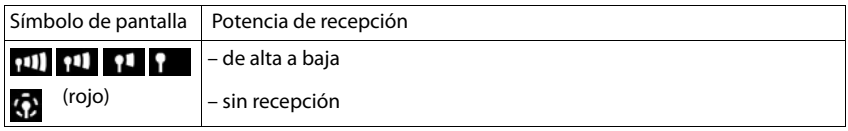

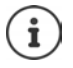

• Al activar el **Modo Eco** se reduce el alcance de la estación base.

# <span id="page-40-1"></span>**Utilizar el terminal inalámbrico como despertador**

### **Activar/detener el despertador**

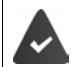

Se ha ajustado la hora  $($   $\rightarrow$  p. 15).

**▶ Menú ▶**  $\Box$  **Despertador ▶ OK ▶**  $\Box$  **Activación ▶ OK (** $\Box$  **= activado)** 

Al activar el despertador se abre automáticamente el menú para configurar la hora del despertador.

### <span id="page-40-0"></span>**Ajustar la hora de alarma**

**▶** Menú ▶  $\begin{bmatrix} 2 \\ 3 \end{bmatrix}$  Despertador ▶ OK ▶  $\begin{bmatrix} 2 \\ 3 \end{bmatrix}$  Hora de **levantarse ▶ OK ▶ Introducir hora del despertador ▶ OK** 

Si el despertador está activado, en la pantalla verá el símbolo y detrás la hora del despertador.

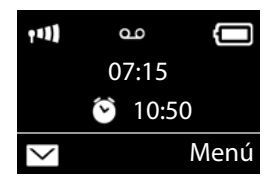

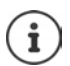

La hora del despertador se muestra en pantalla solo cuando se han visto todas las llamadas de las listas de llamadas y se han escuchado los mensajes de voz del contestador automático.

### **Configurar la señal del despertador**

**▶ Menú ▶**  $\begin{bmatrix} 1 \end{bmatrix}$  **Despertador ▶ OK ▶**  $\begin{bmatrix} 2 \end{bmatrix}$  **Señal ▶ OK ▶**  $\begin{bmatrix} 2 \end{bmatrix}$  **(** $\boxed{\blacksquare}$  **= activada)** 

### <span id="page-40-2"></span>**Desactivar/repetir tras una pausa la alarma del despertador (modo de repetición/snooze)**

**Requisito**: Debe estar sonando la alarma del despertador.

¤ **Desactivar hasta la siguiente fecha/hora de aviso:** Pulse **Apagar**.

O bien:

¤ **Modo de repetición:**

Pulse **Pospon.** o cualquier tecla. La alarma del despertador se apaga, pero vuelve a sonar al cabo de 5 minutos.

O bien:

No pulsar ninguna tecla. La alarma del despertador se desactiva pasados 60 segundos, pero vuelve a sonar al cabo de 5 minutos. Después de sonar por cuarta vez, la alarma del despertador se desactivará durante 24 horas.

# **Baby phone (Vigila-bebés)**

<span id="page-41-0"></span>Si está activada la función baby phone, su teléfono realizará una llamada al número de destino establecido (interno o externo) tan pronto como se alcance un determinado nivel sonoro en el entorno del terminal inalámbrico.

En el modo baby phone, las llamadas entrantes sólo se señalizan en la pantalla (**sin tono de llamada**). La iluminación de la pantalla se reduce en un 50%. Los tonos de aviso se desactivan.

Si contesta a una llamada entrante se interrumpe el modo baby phone durante la llamada, aunque la función **permanece** activada. El modo baby phone no se desactiva mediante el apagado y encendido del terminal inalámbrico.

La distancia óptima entre el terminal inalámbrico y el bebé debería estar comprendida entre 3 y 6 ft. El micrófono debe apuntar hacia el bebé.

La activación de esta función reduce la autonomía del terminal inalámbrico. Si fuera necesario, deje el terminal inalámbrico en el soporte de carga.

El modo baby phone sólo es operativo 20 segundos después de su activación.

El contestador automático del número de destino debe estar desactivado.

Después de activar la función:

- ▶ Comprobar la sensibilidad.
- ▶ Comprobar si se establece la llamada cuando la alarma se realiza a un número externo.

## **Activar y ajustar la función baby phone (Vigila-bebés)**

**▶ Menú ▶ Monitor infantil ▶ OK ▶ OK <b>M** función baby phone activada)

Si ya se ha introducido un número de destino, se activa la función baby phone. La pantalla muestra **Monitor infantil :** y el número de destino indicado.

Si aún no se ha introducido un número de destino:

### **Activar Llamada externa:**  $\triangleright$  **OK**  $\triangleright$  **I**. Introducir número  $\triangleright$  OK

o activar llamada interna:

**▶ □ Llamada interna ▶ OK** ... la vigilancia de la habitación se elimina en todos los terminales inalámbricos registrados

### **Cambiar el número de destino**

**Example 28** Monitor infantil **DEC** OK **Destinatario DEC** Seleccionar Llamada **externa** o **Llamada interna OK**

Para Llamada externa: Introducir el número de destinoinfantil IOK

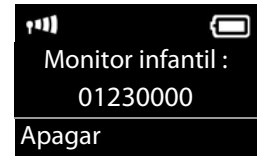

### **Desactivar el modo baby phone/cancelar la alarma**

Desactivar Baby phone: ▶ En el estado de reposo, pulse la tecla de pantalla **Apagar** 

Cancelar la vigilancia de la habitación:

<span id="page-42-0"></span>**Durante una alarma, pulsar la tecla de colgar** 

# <span id="page-42-2"></span>**Llamada directa**

Puede configurar el teléfono de forma que al pulsar una tecla **cualquiera** se marque un número previamente definido. De este modo, p. ej., los niños que todavía no sean capaces de introducir números pueden llamar a un número determinado.

**▶ Menú ▶ ͡ Llamada con ▶ OK ▶ ͡ Lactivación ▶ OK** (**M**= activada)

Al activar la llamada directa se abre automáticamente el menú para introducir el número de destino.

**• Destinatario :** introducir o modificar el número al que se debe llamar **• OK** 

En la pantalla en estado de reposo se muestra la llamada directa activada. Al pulsar cualquier tecla se marcará el número guardado. Pulse la tecla de colgar  $\sqrt{\sigma}$  para cancelar la marcación.

### **Cancelar el modo de llamada directa**

**▶ Pulse la tecla de pantalla Apagar ▶ Pulse la tecla**  $\left| \frac{1}{x} \right|$  **de forma prolongada.** 

o bien:  $\blacktriangleright$  Pulse la tecla  $\blacktriangleright$  de forma prolongada

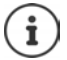

Si la tecla  $\boxed{A}$  ya tiene asignada la función SOS, se marcará el número de emergencia incluso con .la llamada directa activada.

# <span id="page-42-1"></span>**Linterna**

Utilice su dispositivo como linterna.

### **Activar/desactivar la función de linterna**

Encender: ▶ Menú ▶ **[ Linterna ▶ OK** . . . la linterna se activa

Apagar: ¤ **Apagar** (la función se desactiva automáticamente después de 2 minutos).

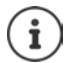

La función se desactiva automáticamente cuando se confirma la función SOS. Con la linterna activada se bloquean todas las funciones y la función SOS funciona. La linterna LED también puede utilizarse como indicador óptico de llamada en

llamadas entrantes  $($   $\rightarrow$  [p. 47\)](#page-48-0).

# <span id="page-43-1"></span>**Protección frente a llamadas no deseadas**

### **Temporizador**

Se puede fijar un período de tiempo durante el cual su dispositivo no sonará en caso de recibir una llamada externa; por ejemplo, durante la noche.

- ▶ Menú ▶  **Ajustes ▶ OK ▶ OK Beñales audiovisuales ▶ OK ▶ OK ▶ Tonos** (terminal) ▶ OK ▶ Control de hora ▶ OK
- **▶**  $\boxed{\cdot}$  **Activación ▶ OK** ( $\boxed{\cdot}$  = activado)
- ▶ **[<sup>** $\bullet$ **</sup>]** Ajustes ▶ OK ▶ Hora de inicio: /Hora de fin: Introduzca la hora con 4 dígitos y pulse OK.

### <span id="page-43-0"></span>**Llamadas con número oculto**

Puede configurar el terminal inalámbrico para que no suene al recibir llamadas sin transmisión del número de teléfono. La llamada únicamente se señalizará en pantalla.

▶ Menú ▶ **C**Ajustes ▶ OK ▶ Conseñales audiovisuales ▶ OK ▶ Conos **(terminal) ▶ OK ▶ Silenciar llam. anónima ▶ OK (** $\mathbf{W} =$  **activado)** 

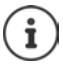

La estación base suena también cuando está activada la función **Silenciar llam. anónima**. En caso necesario, puede ajustar el volumen del tono de llamada de la estación base a 0 ( $\rightarrow$  [p. 50\)](#page-51-1).

# <span id="page-44-2"></span>**Utilizar varios terminales inalámbricos**

## <span id="page-44-1"></span>**Registrar terminales inalámbricos**

En su estación base puede registrar hasta cuatro terminales inalámbricos.

### **Registro manual del terminales inalámbricos Gigaset**

El registro manual debe realizarse en el terminal inalámbrico (1) y en la estación base (2).

Tras el registro, el terminal inalámbrico pasa al estado de reposo.

El proceso de registro se interrumpe después de 60 segundos. Si después de este tiempo no se ha efectuado el registro, repita la operación.

### **1) En el terminal inalámbrico**

**▶ Menú ▶**  $\begin{bmatrix} 2 \\ 3 \end{bmatrix}$  **Ajustes ▶ OK ▶**  $\begin{bmatrix} 2 \\ 4 \end{bmatrix}$  **Registro ▶ OK ▶**  $\begin{bmatrix} 4 \\ 3 \end{bmatrix}$  **Registrar terminal ▶ OK ▶ Intro**ducir el PIN del sistema de la estación base (estado de suministro: 0000) **OK** 

### **2) En la estación base**

 $\triangleright$  Antes de que transcurran 60 segundos, pulse la tecla de registro/paging  $\lceil \cdot \cdot \rceil$  de la estación base **prolongadamente** (aprox. 3 segundos).

### **Registrar otros terminales inalámbricos**

A continuación se indica cómo registrar los terminales inalámbricos de otros dispositivos compatibles con la norma GAP.

### **1) En el terminal inalámbrico**

▶ Comience el registro del terminal inalámbrico siguiendo las instrucciones de uso correspondientes.

### **2) En la estación base**

**▶** Pulse la tecla de registro/paging  $\boxed{•}$  de la estación base **prolongadamente** (aprox. 3 segundos).

## <span id="page-44-0"></span>**Dar de baja terminales inalámbricos**

Desde un terminal inalámbrico Gigaset E560H registrado puede dar de baja a otros terminales inalámbricos registrados.

### **▶ Menú ▶ ▲ Ajustes ▶ OK ▶ ▲ Registro ▶ OK ▶ ▲ Anular registro de terminal ▶ OK**

m Seleccione el interlocutor interno que se desea dar de baja y pulse **OK**. (El terminal inalámbrico que esté utilizando se indica con **<** .) 87 Introduzca el PIN del sistema actual y pulse **OK**. **OK** Pulse la tecla de pantalla.

## <span id="page-45-0"></span>**Buscar terminal inalámbrico ("paging")**

Es posible buscar los terminales inalámbricos con la ayuda de la estación base.

- **Pulse brevemente** la tecla de registro/paging  $\Box$  en la estación base.
- ▶ Todos los terminales inalámbricos registrados en dicha base sonarán simultáneamente ("paging"), aunque los timbres de llamada estén desactivados.

### **Finalizar la búsqueda**

**• Pulse la tecla de registro/paging**  $\rightarrow$  **en la estación base brevemente** o pulse la tecla de descolgar o la tecla de pantalla **Apagar** en el terminal inalámbrico.

### <span id="page-45-1"></span>**Incorporarse a una comunicación externa (Intrusión)**

Desea conectar con una comunicación externa en curso.

**Requisito:** La función **Escuchar en** está activada.

### **Activar/desactivar función**

**▶** Menú ▶  $\begin{bmatrix} \bullet \\ \bullet \end{bmatrix}$  Ajustes ▶ OK ▶  $\begin{bmatrix} \bullet \\ \bullet \end{bmatrix}$  Telefonía ▶ OK ▶  $\begin{bmatrix} \bullet \\ \bullet \end{bmatrix}$  Escuchar en ▶ OK ( $\begin{bmatrix} \bullet \\ \bullet \end{bmatrix}$ = activado)

### **Conectar con una llamada:**

¤ Pulse la tecla de descolgar **brevemente** en el terminal inalámbrico. Todos los interlocutores escuchan un tono de aviso. En la pantalla del terminal inalámbrico se muestra **Conferencia**.

### **Finalizar la conexión:**

▶ Pulse la tecla de colgar  $\boxed{\circ}$  en el terminal inalámbrico; todos los interlocutores oirán un tono de aviso.

Si el **primer** interlocutor interno pulsa la tecla de colgar  $\sqrt{\alpha}$ , se mantiene la conexión entre el terminal inalámbrico conectado y el interlocutor externo.

# **Configurar el teléfono**

# <span id="page-46-3"></span>**Configurar el terminal inalámbrico**

Puede realizar ajustes individuales de su terminal inalámbrico.

## **Ajustar la fecha y la hora**

- ¤ **Menú Ajustes OK Fecha/ Hora OK**
- ▶ Introducir el mes, el día y el año en formato de 8 dígitos con  $\mathbb{F}$ . p.ej. para introducir el 1 de abril de 2018. **OK**
- Introducir la hora y los minutos en formato de 4 dígitos con  $\frac{n}{2}$ , p. ej.,  $\boxed{0}$ para las 07:15 **OK**

## <span id="page-46-2"></span>**Cambiar el idioma de pantalla**

Puede visualizar los textos de pantalla en diferentes idiomas.

**▶ Menú ▶**  $\begin{bmatrix} 2 \\ 3 \end{bmatrix}$  **Ajustes ▶ OK ▶**  $\begin{bmatrix} 2 \\ 3 \end{bmatrix}$  **Idioma ▶ OK ▶**  $\begin{bmatrix} 2 \\ 3 \end{bmatrix}$  **(Seleccionar idioma) ▶ OK** 

El idioma actual está marcado con  $\blacksquare$ .

Si ha seleccionado por error un idioma que no puede entender:

**▶ ■ ▶ 8 4 | E** (Seleccionar idioma) ▶ OK

## <span id="page-46-0"></span>**El tamaño de los números en pantalla**

Puede aumentar la legibilidad de las cifras durante la marcación.

**▶ Menú ▶ • 1 Ajustes ▶ OK ▶ • 1 Pantalla ▶ OK ▶ • 1 Fuente ▶ OK (M= activado).** 

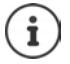

Con la función desactivada, en estado de reposo se muestra, además de la hora, la fecha.

## <span id="page-46-1"></span>**Cambiar la iluminación de la pantalla**

Terminal inalámbrico en el soporte de carga:

**▶** Menú ▶  $\begin{bmatrix} \bullet \\ \bullet \end{bmatrix}$  Ajustes ▶ OK ▶  $\begin{bmatrix} \bullet \\ \bullet \end{bmatrix}$  Pantalla ▶ OK ▶  $\begin{bmatrix} \bullet \\ \bullet \end{bmatrix}$  Retroilum. ▶ OK ▶ En el cargador  $\triangleright$  OK ( $\triangleright$  = activado)

o bien fuera del soporte de carga:

▶ Menú ▶ **CH** Ajustes ▶ OK ▶ CH Pantalla ▶ OK ▶ CH Retroilum. ▶ OK ▶ CH ▶ Fuera **del cargador ▶ OK ▶ Tiempo de esp. se reducirá ▶ OK (<b>Z** = activado).

## <span id="page-47-1"></span>**Aceptación automática de llamada**

Si esta función está activada, basta con retirar el terminal inalámbrico de la estación base para contestar una llamada; no hace falta pulsar la tecla de descolgar  $\lceil \cdot \rceil$ .

**▶** Menú ▶  $\Box$  Ajustes ▶ OK ▶  $\Box$  Telefonía ▶ OK ▶  $\Box$  Auto respuesta ▶ **OK**  $\left(\frac{1}{\sqrt{2}}\right)$  activada)

## <span id="page-47-0"></span>**Cambiar el volumen acústico de la conversación**

<span id="page-47-2"></span>El volumen del manos libres y el del auricular se puede configurar en cinco niveles. (1–5; p.ej., volumen  $3 = \text{cm}$ .

▶ Menú ▶ **C** Ajustes ▶ OK ▶ C Señales audiovisuales ▶ OK ▶ C Volumen de **llamada**  $\triangleright$  OK  $\triangleright$   $\begin{bmatrix} \cdot \cdot \\ \cdot \cdot \end{bmatrix}$  Volumen del manos libres  $\triangleright$  OK  $\triangleright$   $\begin{bmatrix} \cdot \cdot \\ \cdot \cdot \end{bmatrix}$ Ajustar volumen **OK**

Ajustar el volumen durante una llamada: [p. 19](#page-20-0)

## <span id="page-47-3"></span>**Modificar tonos de llamada**

- Volumen: Cinco niveles de volumen (1–5; p. ej., volumen 3 =  $\Box$ ).
- Melodía: Lista de melodías del tono de llamada preinstaladas.

Los tonos de llamada se pueden ajustar de forma independiente para las siguientes funciones:

- **• Llamadas externas**
- **• Llamadas internas**

Cómo ajustar los tonos de llamada para la estación base  $($  $\rightarrow$  [p. 50\)](#page-51-1).

### **Ajustar el volumen del tono de llamada**

El volumen es el mismo para todos los tipos de señalización.

▶ Menú ▶ **C**Ajustes ▶ OK ▶ Conseñales audiovisuales ▶ OK ▶ CON ▶ Tonos **(terminal) OK Volumen OK** Ajustar volumen **OK**

### <span id="page-47-5"></span><span id="page-47-4"></span>**Configurar la melodía del tono de llamada**

Configure por separado la melodía del tono de llamada para llamadas externas e internas.

Para las llamadas externas puede establecer además que su teléfono no suene en periodos determinados o con llamadas anónimas.

### **Para llamadas internas:**

▶ Menú ▶ **Conditions A** OK ▶ Considers audiovisuales ▶ OK ▶ Conos (terminal) ▶ OK ▶ Melodía ▶ OK ▶ **CHELL**lamadas internas ▶ OK ▶ CHELCIOnar  $m$ elodía)  $\triangleright$  **OK** ( $\triangleright$   $\cdot$  seleccionada)

### **Para llamadas externas:**

▶ Menú ▶ **C**Ajustes ▶ OK ▶ Conseñales audiovisuales ▶ OK ▶ Conos **(terminal)**  $\triangleright$  OK  $\triangleright$  Melodía  $\triangleright$  OK  $\triangleright$  **C** Llamadas externas  $\triangleright$  OK  $\triangleright$  **C**  $\triangleright$  (Seleccionar melodía) ▶ OK (**Ø** = seleccionada)

### <span id="page-48-5"></span>**Activar/desactivar el tono de llamada**

Puede

- desactivar el tono de llamada indefinidamente **en estado de reposo** o **en una llamada antes de descolgar**
- desactivar el tono de llamada solamente para la **llamada actual**.

No es posible volver a activarlo en el transcurso de una llamada.

Desactivar permanentemente el tono de llamada:

<span id="page-48-4"></span>**• pulsar la tecla asterisco**  $\rightarrow$  **<b>prolongadamente** ... en la pantalla se muestra el símbolo

Volver a activar el timbre de llamada:

¤ pulsar la tecla asterisco **prolongadamente**

Desactivar el tono de llamada para la llamada actual:

¤ Pulse la tecla de pantalla **Silencio**.

### <span id="page-48-0"></span>**Activar/desactivar el indicador óptico de llamada**

Puede señalizar ópticamente las llamadas entrantes (p. ej. en entornos muy ruidosos).

**▶** Menú ▶  $\begin{bmatrix} \bullet \\ \bullet \end{bmatrix}$  Ajustes ▶ OK ▶  $\begin{bmatrix} \bullet \\ \bullet \end{bmatrix}$  Señal Señal LED ▶  $OK(\nabla)$  = activado)

## <span id="page-48-3"></span>**Tonos de aviso y de advertencia**

El terminal inalámbrico le indica acústicamente diversas actividades y estados. Los siguientes tonos de aviso pueden activarse o desactivarse independientemente unos de otros:

- <span id="page-48-6"></span><span id="page-48-2"></span>• **Tonos de aviso**
	- **Clic de teclas**: Se confirma cada pulsación de alguna tecla.
	- **Tono de confirmación** (secuencia de tonos ascendente): al finalizar un registro/ajuste, al colocar el terminal inalámbrico en la estación base y al recibirun nuevo registro en la lista del contestador automático o de llamadas.
	- **Tono de error** (secuencia de tonos descendente): en caso de error en la introducción.
- <span id="page-48-7"></span><span id="page-48-1"></span>• **Señal batería baja** Indica que es necesario cargar la batería.

### • **Señal fuera de rango**

El terminal inalámbrico ya no se encuentra en el alcance de la estación base.

No es posible desactivar el tono de confirmación que se oye al colocar el terminal inalámbrico en la estación base.

### **Activar/desactivar los tonos de aviso**

**▶** Menú ▶  $\left[\begin{matrix} 2 \\ 3 \end{matrix}\right]$ Ajustes ▶ OK ▶  $\left[\begin{matrix} 2 \\ 3 \end{matrix}\right]$  Señales audiovisuales ▶ OK ▶  $\left[\begin{matrix} 2 \\ 3 \end{matrix}\right]$  Tonos de aviso ▶  $OK$  ( $\overline{M}$  = activado)

### **Activar/desactivar tono de aviso de batería**

**▶** Menú ▶  $\Box$  Ajustes ▶ OK ▶  $\Box$  Señales audiovisuales ▶ OK ▶  $\Box$  Señal batería baja ▶ **OK**  $\left(\frac{1}{\sqrt{2}}\right)$  activado)

### <span id="page-49-2"></span>**Activar/desactivar el tono de advertencia de alcance**

▶ Menú ▶ **[ Señal fuera de** OK ▶ **[ Señales audiovisuales ▶ OK ▶ [ Señal fuera de**  $\mathsf{range} \triangleright \mathsf{OK}$  ( $\mathbb{Z}$  = activado)

## **Cambiar el nombre del terminal inalámbrico**

<span id="page-49-0"></span>Durante el registro, la estación base otorga automáticamente un nombre al terminal inalámbrico. Puede modificar este nombre.

 $\blacksquare$ ... se muestra la lista de los terminales inalámbricos registrados  $\blacktriangleright \blacksquare$ seleccionar terminal inalámbrico **Name** introducir nombre **OK**

## <span id="page-49-1"></span>**Restablecer el estado de suministro del terminal inalámbrico**

Puede restablecer los ajustes y modificaciones individuales al estado de suministro del equipo. Los registros de la agenda del teléfono y la lista de llamadas, fecha y hora, números de emergencia y el registro del terminal inalámbrico en la estación base permanecen inalterados.

**Example Algebrary Adjustes by OK b** Constitution CK b Constablecer terminal b OK

Puede cancelar el reinicio con a  $\sqrt{\bullet}$ 

# <span id="page-50-2"></span>**Configurar la estación base**

La estación base se configura con un terminal inalámbrico Gigaset registrado.

## **Registrar un prefijo local propio (código de área local)**

Al realizar llamadas locales (llamadas en la red fija local) se ha de tener en cuenta lo siguiente:

Todas las llamadas se guardarán con prefijo en la lista de llamadas. Para poder devolver una llamada a una persona de la lista de llamadas, debe guardar en el teléfono el prefijo local en cuya área se encuentra su teléfono (**Código local**). Si su teléfono se encuentra en un área de "código de área múltiple", también debe registrar como **Código extra** el resto de códigos de área que pertenecen a dicha área.

### **Registrar un prefijo local propio (código de área local)**

▶ Menú ▶ **-** Ajustes ▶ OK ▶ - Delefonía ▶ OK ▶ - Códigos de área ▶ OK ▶ Código local ▶ OK . . . introducir con **Pla**el código de área propio (3 dígitos, 0 – 9) ▶ OK

### <span id="page-50-0"></span>**Registrar códigos extra**

Como máximo se pueden almacenar 5 códigos extra.

**▶** Menú ▶ <a> Ajustes ▶ OK ▶ <<a> Celefonía ▶ OK ▶ <a> Códigos de área ▶ OK ▶ ... seleccionar código extra con **[Codigo extra 1 – Código extra 5)** DK > ... introducir código extra con (3 dígitos, 0 – 9) **OK**

Borrar los códigos de área introducidos hasta ahora: **p**ulse **Eliminar** 

▶ Repetir los pasos indicados arriba para todos los códigos extra para su área.

## <span id="page-50-3"></span>**Activar/Desactivar melodía de espera**

**▶** Menú ▶  $\begin{bmatrix} 2 \\ 3 \end{bmatrix}$ Ajustes ▶ OK ▶  $\begin{bmatrix} 2 \\ 3 \end{bmatrix}$  Telefonía ▶ OK ▶  $\begin{bmatrix} 2 \\ 3 \end{bmatrix}$  Música en espera ▶ **OK**  $\left(\frac{1}{\sqrt{2}}\right)$  activada)

## <span id="page-50-4"></span>**Proteger el teléfono contra el acceso no autorizado**

<span id="page-50-1"></span>Guarde la configuración del sistema de la estación base con un PIN de sistema que no conozca nadie más. Debe introducir el PIN del sistema, entre otras cosas, al registrar manualmente un terminal inalámbrico en la estación base o al darlo de baja.

### <span id="page-51-0"></span>**Cambiar el PIN del sistema**

Puede cambiar el PIN de la estación base de 4 cifras definido ("0000") por un PIN de 4 cifras que no conozca nadie más.

La modificación de un PIN del sistema le permite el manejo remoto del contestador automático  $\rightarrow$  [p. 35](#page-36-0).

**Example Algustes CK DIES** Sistema CK DIES PIN del sistema DOK DIES PIN sistema: (introducir el PIN del sistema actual) **DOK DINI:** (introducir el nuevo PIN del sistema) **OK** 

### <span id="page-51-2"></span>**Restablecer el PIN del sistema a su valor de fábrica**

Si ha olvidado el PIN del sistema, puede restablecer la estación base con el código original **0000**:

Desconecte el cable de alimentación de la estación base. Mantenga pulsada la tecla de registro/ paging de la estación base mientras conecta de nuevo el cable de red a ésta. Mantenga la tecla pulsada al menos durante 5 segundos.

Con esto la estación base recupera el PIN del sistema **0000**.

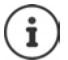

Todos los terminales inalámbricos se dan de baja y deben ser dados de alta de nuevo. Todos los ajustes vuelven al estado de suministro.

## <span id="page-51-4"></span>**Modificar el volumen acústico de la conversación**

<span id="page-51-3"></span>El volumen del manos libres se puede configurar en cinco niveles. (1-5; p.ej. volumen 3 =  $\Box$ ).

**▶ Menú ▶ < Ajustes ▶ OK ▶ < Señales audiovisuales ▶ OK ▶ < Senal aud. en la base ▶ OK ▶**  $\begin{bmatrix} \bullet \\ \bullet \end{bmatrix}$  **Altavoz ▶ OK ▶**  $\begin{bmatrix} \bullet \\ \bullet \end{bmatrix}$  **Ajustar volumen y OK pulsar.** 

## <span id="page-51-1"></span>**Modificar los tonos de llamada**

• Volumen:

Puede elegir entre cinco niveles de volumen  $(1-5; p e$ . ej. volumen  $3 = \sqrt{p}$  y "desactivado" (volumen  $0 =$ <sub>addd</sub>d).

Melodía:

Lista de melodías del tono de llamada preinstaladas. Las tres primeras melodías corresponden a los tonos de llamada "clásicos".

• Temporizador:

Se puede fijar un período de tiempo durante el cual su dispositivo no sonará en caso de recibir una llamada externa; por ejemplo, durante la noche.

▶ Menú ▶ **Config. audioxistes ▶ OK ▶ Config. audioxisuales ▶ OK ▶ Config. aud. en la base • OK • COK Vol.de tono de llamada** / **Tonos** / **Control de hora** • OK

Si está seleccionado **Vol.de tono de llamada** / **Tonos**:

▶ **[◆**] (Seleccionar melodía/volumen) ▶ OK (M = melodía seleccionada)

Si está seleccionado **Control de hora**, activar y configurar el temporizador:

- $\triangleright$  **F** Activación  $\triangleright$  OK ( $\triangleright$  activado)
- **▶**  $\boxed{\cdot}$  Ajustes ▶ OK Hora de inicio: /Hora de fin:

Introduzca la hora con 4 dígitos y pulse **OK**.

## <span id="page-52-4"></span>**Devolver la estación base al estado de suministro**

Al restablecer la estación base

- La fecha y la hora permanecen inalteradas
- Los terminales inalámbricos permanecen registrados
- El **Modo Eco** se desactivan
- No se restablece el PIN del sistema
- **▶** Menú ▶ <a> Ajustes ▶ OK ▶ <<a> OK > OK ▶ <a> OK > OK<br/>
Restablecer base ▶ OK

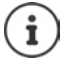

Después de la conexión o del restablecimiento de la estación base, el contestador automático **tarda unos 15 segundos** en estar listo para funcionar.

# <span id="page-52-3"></span>**Conectar la estación base a una centralita**

Los siguientes ajustes solamente son necesarios si lo exige su centralita; consulte las instrucciones de uso de la misma.

### <span id="page-52-1"></span>**Modificar el modo de marcación**

**EXECUSE ENCORTE ENCORTE EN CONSTRUITE I** Entroduzca el dígito para el procedimiento de marcación**: = marcación por tonos; = marcación por impulsos OK R**

### <span id="page-52-0"></span>**Cambiar temporalmente a la marcación por tonos**

Si su centralita todavía funciona con marcación por impulsos (DEC), pero se requiere la marcación por tonos (p. ej., para escuchar el contestador automático de red), deberá conmutar a la marcación por tonos para la llamada.

**Requisito:** Debe encontrarse en el transcurso de una comunicación o haber marcado ya un número externo.

Pulsar la tecla de asterisco  $\overline{a}$ .

La marcación por tonos está activada **solo para esta conexión**.

### <span id="page-52-2"></span>**Configurar el tiempo de flash (apertura temporizada)**

**EXECUSE:**  $\mathbb{R}$  **Menú** ▶  $\mathbb{R}$  **Execution**  $\mathbb{R}$  **EXECUSE:**  $\mathbb{R}$  **EXECUSE:**  $\mathbb{R}$  **EXECUSE:** Introduzca el dígito para el tiempo de flash: **R** = 80 ms;  $\left[1 \right]$  = 100 ms;  $\left[2 \right]$  = 120 ms;  $\left[3 \right]$  = 400 ms;  $\left[4 \right]$  = 250 ms;  $\left[5 \right]$  = 300 ms;  $\boxed{6}$  = 600 ms;  $\boxed{7}$  = 800 ms  $\blacktriangleright$  **OK** 

### **Modificar la pausa tras la toma de la línea**

Puede configurar la duración de la pausa entre el momento de pulsar la tecla de descolgar y el inicio de la marcación de un número.

**EXECUSE EN CONSTRUSHED EN CONSTRUST EN CONSTRUSTED EN CONSTRUSTED EN CONSTRUST EN CONSTRUSTED EN CONSTRUSTED EN CONSTRUSTED EN CONSTRUSTED EN CONSTRUSTED EN CONSTRUSTED EN CONSTRUSTED EN CONSTRUSTED EN CONSTRUSTED EN** de la pausa:  $\boxed{1 \omega}$  = 1 segundo;  $\boxed{2}$  = 3 segundos;  $\boxed{3}$  = 7 segundos  $\blacktriangleright$  OK

### **Modificar la pausa tras la tecla R**

¤ **Menú** Introduzca el dígito para la duración actual **R** de la pausa:  $\boxed{1 \text{ } \omega}$  = 800 ms;  $\boxed{2}$  = 1.600 ms;  $\boxed{3}$  = 3.200 ms  $\blacktriangleright$  OK

# <span id="page-53-0"></span>**Utilizar el dispositivo como router**

## **Conexión a un router**

<span id="page-53-2"></span><span id="page-53-1"></span>Si al conectar el teléfono al puerto analógico de un router se producen problemas de **eco**, puede activarse el **modo XES 1** para reducirlos (XES = "e**X**tended **E**cho **S**uppression").

Si no surgen problemas con el eco, deberá mantener activado el modo normal (estado de suministro).

- $\triangleright$   $\blacksquare$  $\triangleright$   $\frac{1}{2}$   $\triangleright$   $\frac{1}{2}$   $\frac{1}{2}$   $\frac{1}{2}$   $\frac{1}{2}$   $\frac{1}{2}$   $\frac{1}{2}$   $\frac{1}{2}$   $\frac{1}{2}$  $F = 70.8$ 
	- **▶ OK** (para el modo normal)  $\overline{0}$
	- $\triangleright$   $\boxed{1 \, \omega}$   $\triangleright$  **OK** (para el modo XES 1)

# **Anexo**

## **Preguntas y respuestas**

Consejos para la resolución de problemas en Internet en [www.gigaset.com/service](https://www.gigaset.com/service)

Además, en la vista general siguiente se ilustran ayudas para la solución de errores.

#### **No se ve nada en la pantalla**

- El terminal inalámbrico está apagado: **Pulsar prolongadamente** la tecla de colgar  $\boxed{\bullet}$ .
- Las baterías están descargadas: Cargar o cambiar la batería (+p. 14)

#### **Escucha a su interlocutor solo por un oído**

• Colocar el terminal inalámbrico más cerca del audífono

#### **El dispositivo no se carga**

El terminal inalámbrico no encaja correctamente en la estación de carga:  $\blacktriangleright$  Colocar el terminal inalámbrico correctamente

#### **El dispositivo se desconecta aunque indique que 2/3 de la batería están cargados**

Los contactos/baterías están sucios o corroídos Limpiar los contactos/baterías o sustituir las baterías  $\left(\rightarrow p. 13\right)$ 

#### **La comunicación se interrumpe o se corta por completo**

Las señales inalámbricas se ven debilitadas por paredes, techos, aislamientos, etc. In No colocar la estación base detrás ni debajo de objetos metálicos. Siempre que sea posible, no colocar la estación base en el sótano ( $\neg$  p. 10)

#### **La calidad del manos libres no es buena**

• Suciedad en el terminal inalámbrico (p. ej., maquillaje, polvo, viruta de hierro...) Limpiar el terminal inalámbrico ( $\rightarrow$  [p. 64\)](#page-65-0)

#### **Crujidos fuertes, ruidos de fondo, interferencias, arañazos, volumen cambiante**

• Interferencias por dispositivos externos (fuentes de alimentación de faxes, ordenadores, impresoras, teléfonos móviles)  $\blacktriangleright$  Aumentar la distancia a los dispositivos externos (medio metro como mínimo) ( $\blacktriangleright$  p. 9)

#### **No puede realizar llamadas y en la pantalla parpadea "ESTACIÓN BASE" o "Ninguna estación base"**

El cable de alimentación de la estación base no está conectado: ▶ Verificar la fuente de alimentación de la estación base (+p. 10)

#### **En la pantalla se muestra "¡No es posible!"**

- No es posible realizar llamadas externas mientras se esté realizando otra comunicación externa. ▶ Esperar a que finalice la otra comunicación (válido únicamente cuando la función Conectar internamente esté activada).
- Realizar una llamada externa mientras se habla al contestador automático. La Esperar hasta que el aviso al contestador automático haya finalizado

#### **La hora se restablece al estado de suministro**

La estación base y el terminal inalámbrico se desactivan al mismo tiempo  $\blacktriangleright$  Volver a ajustar la hora.  $\left(\rightarrow$  p. 15)

#### **En la lista de llamadas no se indica la hora**

No se han ajustado la fecha y la hora  $\blacktriangleright$  Ajustar la fecha y la hora ( $\blacktriangleright$  p. 15)

#### **El contestador automático indica "PIN no válido" cuando se intenta manejar remotamente**

- El PIN del sistema que ha introducido es erróneo  $\blacktriangleright$  Repetir la introducción del PIN del sistema
- El PIN del sistema sigue ajustado a 0000  $\blacktriangleright$  Ajustar un PIN del sistema distinto a 0000 ( $\blacktriangleright$  [p. 50](#page-51-0))

#### **El contestador automático: no graba ningún mensaje o interrumpe la grabación**

- La memoria está llena  $\blacktriangleright$  Borrar mensajes antiguos. ( $\blacktriangleright$  [p. 33](#page-34-0))
- El mensaje es demasiado breve  $\blacktriangleright$  La persona que llama debe hablar durante más de 3 segundos.

#### **Preguntas y respuestas**

#### **El contestador automático interrumpe la grabación de un anuncio personalizado**

- La memoria está llena  $\blacktriangleright$  Escuchar mensajes nuevos ( $\blacktriangleright$  [p. 32](#page-33-0)) y borrarlos ( $\blacktriangleright$  [p. 33\)](#page-34-0)
- Una pausa dura más de 2 segundos  $\blacktriangleright$  Grabe un anuncio más largo
- Se ha superado el tiempo máximo de grabación de 170 segundos ▶ Grabar un anuncio más breve

#### **El contestador automático ha cambiado a la notificación de aviso**

La memoria está llena  $\blacktriangleright$  Borrar mensajes antiguos. ( $\blacktriangleright$  [p. 33](#page-34-0))

#### **No se puede realizar una consulta, alternar llamadas o iniciar una conferencia**

• Estas funciones, que pueden realizarse en el dispositivo, deben ser ofrecidas y habilitadas por el proveedor de red. El manejo puede diferir según el proveedor de red.  $\blacktriangleright$  Contacte para ello con su operador de red

#### **Volumen del terminal inalámbrico (volumen de escucha) demasiado bajo**

- El volumen se encuentra en el nivel más bajo
	- ▶ Cambiar la configuración del volumen de escucha (→ [p. 46](#page-47-0))
	- ¥ Cambiar la posición del terminal inalámbrico en el oído

#### **Volumen del manos libres demasiado bajo**

El volumen se encuentra en el nivel más bajo ▶ Cambiar la configuración del volumen del manos libres  $\left(\rightarrow p. 46\right)$ 

#### **Durante el manejo se escucha un tono**

- Acción fallida/entrada de datos incorrecta  $\blacktriangleright$  Repetir el proceso. Observar la pantalla y consultar las instrucciones de uso
- Las baterías están descargadas  $\blacktriangleright$  Cargar las baterías ( $\blacktriangleright$  p. 14)
- El PIN del sistema que ha introducido es erróneo Volver a introducir el PIN del sistema o restablecerlo  $\left(\rightarrow p. 50\right)$

#### **Durante la comunicación se escucha un tono**

Las baterías están descargadas  $\blacktriangleright$  Cargar las baterías ( $\blacktriangleright$  p. 14)

#### **Ha olvidado el PIN del sistema**

Restablezca el PIN del sistema a 0000 ( $\rightarrow$  [p. 50](#page-51-2))

#### **Tono de error tras consulta del PIN del sistema**

• El PIN del sistema que ha introducido es erróneo • Volver a introducir el PIN del sistema o restablecerlo  $\leftarrow$  [p. 50\)](#page-51-2)

#### **El terminal inalámbrico ha entrado en contacto con algún líquido**

Dejar secar el dispositivo.  $\blacktriangleright$  Contacto con líquidos ( $\blacktriangleright$  [p. 64\)](#page-65-1)

#### **No se ha podido configurar la función SOS**

- No ha guardado ningún número SOS  $\blacktriangleright$  Guardar al menos un número SOS ( $\blacktriangleright$  [p. 28](#page-29-0))
- La función SOS no está activada  $\blacktriangleright$  Activar la función SOS ( $\blacktriangleright$  [p. 28](#page-29-0))
- La función SOS funciona únicamente si el dispositivo está conectado directamente o a una centralita que no necesite una "R" o "P" para la asignación de una línea ▶ Tecla de marcación directa de la función SOS  $\left(\rightarrow p. 27\right)$

#### **El destinatario de una llamada SOS no responde**

• En muchas centralitas, la confirmación de la llamada SOS con la tecla 5 no se transfiere al terminal inalámbrico conectado. En ese caso, no se puede utilizar la función SOS porque no se puede establecer una comunicación. La función SOS puede comprobarse después de establecerla con cada receptor introducido.

## <span id="page-56-1"></span>**Innovación, Ciencia y Desarrollo Económico de Canadá - Certificación**

Este dispositivo cumple con los estándares RSS exentos de licencia de Industria Canadá.

El funcionamiento está sujeto a las dos condiciones a continuación: (1) este dispositivo no debe causar interferencia y (2) este dispositivo debe aceptar toda interferencia, incluyendo aquella que pueda causar un funcionamiento no deseado del dispositivo.

**AVISO:** La etiqueta de Innovación, Ciencia y Desarrollo Económico de Canadá identifica a los equipos certificados. Esta certificación implica que el equipo cumple determinados requisitos de redes de telecomunicaciones, protección, funcionamiento y seguridad según se describe en la documentación sobre Requisitos Técnicos del Equipo Terminal. El Departamento no garantiza que el equipo funcione a satisfacción del cliente.

Antes de instalar el equipo, los usuarios deben asegurarse de que esté permitido conectarlo en las instalaciones de la compañía de telecomunicaciones local. Asimismo, el equipo se debe instalar con un método aceptable de conexión. El cliente debe saber que es posible que el cumplimiento de las condiciones mencionadas no evite la degradación del servicio en algunas situaciones.

Las reparaciones del equipo certificado deben ser coordinadas por un representante designado por el proveedor. Toda reparación o modificación realizada por el usuario al equipo, o todo mal funcionamiento del mismo, puede constituir una causa para que la compañía de telecomunicaciones le solicite al usuario que desconecte el equipo.

Los usuarios deben garantizar, para su protección, que las conexiones a tierra de la instalación eléctrica, las líneas telefónicas y el sistema de tuberías metálicas interno, en caso de haber uno, están conectados entre sí.

Esta protección puede ser especialmente importante en áreas rurales.

**NOTA:** Los usuarios no deben intentar realizar estas conexiones. Deben comunicarse con la autoridad de inspección eléctrica que corresponda, o bien con un electricista, según sea conveniente.

Este producto cumple con las especificaciones técnicas aplicables de Innovación, Ciencia y Desarrollo Económico de Canadá, incluyendo los estándares RSS exentos de licencia.

El número equivalente de timbres (REN) indica el número máximo de dispositivos que pueden estar conectados a la interfaz del teléfono. La terminación de una interfaz puede estar compuesta por cualquier combinación de dispositivos, sujeta solamente al requisito de que la suma de los REN de todos los dispositivos no sea mayor de cinco.

Este aparato digital de Clase B cumple la norma canadiense ICES-003.

Cet appareil numérique de la classe B est conforme à la norme NMB-003 du Canada.

# <span id="page-56-0"></span>**Información sobre la FCC/ACTA**

**Advertencia:** Los cambios o modificaciones realizados a esta unidad que no estén expresamente aprobados por Gigaset Communications USA LLC podrían anular el permiso de la FCC para el uso de este equipo. Esto incluye el agregado de cualquier dispositivo de antena externo.

Este equipo cumple la Sección 68 de las normas de la FCC y los requisitos adoptados por la ACTA. En la parte inferior de la base hay una etiqueta que contiene, entre otra información, un identificador de producto con el formato US:AAAEQ##TXXXX. Debe suministrar este número a la compañía telefónica si así se lo solicita.

El enchufe y la toma utilizados para conectar este equipo al cableado y a la red telefónica de las instalaciones deben cumplir la Sección 68 de las normas de la FCC y los requisitos adoptados por la ACTA. Se suministra un cable telefónico y un enchufe modular que cumplen con dichos requisitos. Está diseñado para conectarse a una toma modular compatible que también cumpla con dichos requisitos. Consulte las instrucciones de instalación para más información.

El REN se utiliza para determinar la cantidad de dispositivos que se pueden conectar a una línea telefónica. El exceso de REN en una línea telefónica puede provocar que los dispositivos no suenen cuando haya una llamada entrante. En la mayoría de las áreas, pero no en todas, la suma de REN no debe ser mayor que cinco (5.0). Para asegurarse de la cantidad de dispositivos que se pueden conectar a una línea, según los REN totales, póngase en contacto con la compañía telefónica local. En los productos aprobados después del 23 de julio de 2001, el REN forma parte del identificador de producto con el formato US:AAAEQ##TXXXX.

### **Información sobre la FCC/ACTA**

Los dígitos representados por ## son los REN sin decimal (por ej., 03 es un REN de 0,3). En productos anteriores, el REN se muestra en la etiqueta por separado.

[Puede obtener una copia de la Declaración de Conformidad del proveedor \(SDoC, por sus siglas en inglés\) en](https://www.gigaset.com/docs)  [la siguiente dirección de Internet: w](https://www.gigaset.com/docs)ww.gigaset.com/docs.

Si este equipo provoca daños a la red telefónica, la compañía telefónica le notificará por adelantado que puede ser necesario suspender temporalmente el servicio. En caso de que no se pueda notificar por adelantado, la compañía telefónica notificará al cliente lo antes posible. Asimismo, se le informará sobre su derecho a presentar una queja ante la FCC si lo considera necesario.

La compañía telefónica puede realizar cambios en sus instalaciones, equipos, operaciones o procedimientos que podrían afectar al funcionamiento del equipo. De ser así, la compañía lo notificará por adelantado a fin de que usted pueda realizar las modificaciones necesarias para evitar la interrupción del servicio. Si tiene problemas con este sistema telefónico, desconéctelo de la red hasta que el problema haya sido corregido o hasta que esté seguro de que el equipo está funcionando correctamente.

Si tiene problemas con el equipo, para reparaciones o información sobre la garantía, comuníquese con Atención al Cliente al **1-866 247-8758** (gratuito). Si el equipo interfiere con la red telefónica, la compañía telefónica puede solicitarle que lo desconecte hasta que el problema se haya resuelto. Este equipo no está diseñado para ser reparado por el Cliente (usuario).

Este sistema telefónico no se puede utilizar con servicios de pago suministrados por la compañía telefónica. La conexión a servicios de líneas compartidas está sujeta a las tarifas estatales. Comuníquese con la comisión de servicios públicos estatal, la comisión de servicios públicos o la comisión corporativa para más información. No se puede garantizar la privacidad de las comunicaciones al utilizar este teléfono.

Si su casa tiene un equipo de alarma con cableado especial conectado a la línea telefónica, asegúrese de que la instalación de este equipo no desactive su equipo de alarma. Si tiene dudas acerca de qué puede desactivar el equipo de alarma, consulte a su compañía telefónica o a un instalador calificado.

Este equipo telefónico ha sido probado y cumple los límites de dispositivo digital de Clase B, de acuerdo con la Sección 15 de las normas de la FCC. Su funcionamiento está sujeto a las dos condiciones a continuación: (1) Este dispositivo no debe causar interferencias perjudiciales y (2) este dispositivo debe aceptar toda interferencia recibida, incluyendo aquella que pueda causar un funcionamiento no deseado del dispositivo. Estos límites están diseñados para ofrecer protección razonable contra la interferencia perjudicial en una instalación residencial. Este equipo genera, utiliza y puede irradiar energía de radiofrecuencia y, si no se instala y utiliza según las instrucciones, puede causar interferencias perjudiciales para las comunicaciones por radio.

Sin embargo, no se garantiza que no habrá interferencia en una instalación en particular. Si este sistema telefónico no causa interferencias perjudiciales en la recepción de radio o televisión, lo que se puede determinar al encender y apagar el sistema, el usuario debe intentar corregir la interferencia con una o más de las medidas a continuación:

- 1 Cambie de orientación o de ubicación la antena receptora.
- 2 Aumentar la distancia entre el equipo y el receptor.
- 3 Conectar el equipo a un tomacorriente de un circuito distinto a aquel al que está conectado el receptor.
- 4 Consulte al distribuidor o a un técnico experto en radio y televisión para recibir ayuda.

### **Aviso para marcación directa de entrada (DID, por sus siglas en inglés)**

PERMITIR QUE ESTE EQUIPO SE MANEJE DE MANERA TAL QUE NO PROPORCIONE SUPERVISIÓN DE RESPUESTA ADECUADA CONSTITUYE UNA VIOLACIÓN DE LA SECCIÓN 68 DE LAS NORMAS DE LA FCC.

### **Aviso para los usuarios de audífonos:**

Este sistema telefónico es compatible con audífonos acoplados por inducción.

### **Cortes de energía:**

En caso de un corte de energía, su teléfono inalámbrico no funcionará. El teléfono inalámbrico necesita electricidad para su funcionamiento. Se recomienda que tenga un teléfono que no requiera de electricidad para su uso durante los cortes de energía.

### **Información sobre la exposición a la emisión de radiofrecuencia:**

La instalación de la unidad base debe dejar un espacio de al menos 8 pulgadas entre la base y las personas para dar cumplimiento a las pautas de exposición a la RF de la FCC.

Para poder utilizarla sujeta al cuerpo, la parte portátil (terminal inalámbrico) ha sido verificada y cumple con los límites de la guía de exposición a emisión de radiofrecuencia de FCC. No obstante, el dispositivo debería utilizarse de tal manera que se minimice el contacto humano potencial durante el funcionamiento normal.

Aviso al servicio de la compañía telefónica:

Si necesita el servicio de su compañía telefónica, bríndele la siguiente información:

- Código de interfaz de la instalación (FIC, por sus siglas en inglés)
- Código de orden de servicio (SOC)
- Código de orden de servicio universal (USOC)

como se indica en la etiqueta en la parte inferior de la base.

## <span id="page-58-0"></span>**Precauciones de seguridad**

Antes de utilizar su equipo telefónico, se deben seguir las instrucciones básicas de seguridad para reducir el riesgo de incendio, descargas eléctricas y heridas a terceros.

- 1 Lea con detenimiento todas las instrucciones.
- 2 Siga todas las advertencias e instrucciones que se encuentran en el producto.
- 3 Desenchufe el producto de la toma telefónica de pared y de la toma de energía antes de limpiarlo. No utilice limpiadores líquidos o en aerosol. Use un paño húmedo para limpiarlo.
- No use este producto cerca del agua, por ejemplo, cerca de una bañera, lavamanos, pileta de cocina, o lavadora, en un sótano húmedo o cerca de una piscina.
- 5 Coloque el producto en una superficie estable y segura. Si la unidad se cae puede sufrir daños y/o provocar lesiones serias.
- 6 Las ranuras o aberturas en la cabina y en la parte trasera e inferior son para la ventilación del equipo con el fin de protegerlo contra el recalentamiento. Estas aberturas no deben estar bloqueadas o tapas. Este producto no se debe colocar nunca cerca o sobre un radiador o calentador o en un lugar donde no haya ventilación adecuada.
- 7 Se debe operar sólo con el voltaje indicado en la etiqueta. Si no está seguro del voltaje de su hogar, consulte a su distribuidor o a la compañía de electricidad local.
- 8 No coloque objetos sobre el cable de energía. Instale la unidad en un lugar en el que nadie pueda pisar el cable o tropezarse con él.
- 9 No sobrecargue la toma de pared y los cables de extensión ya que esto puede provocar un incendio o una descarga eléctrica.
- 10 Nunca introduzca objetos de ningún tipo en las ranuras de la cabina del producto ya que podrían hacer contacto con puntos de voltaje peligrosos o hacer cortocircuito y así provocar un incendio o descarga eléctrica. Nunca derrame líquido sobre el producto.
- 11 Para reducir el riesgo de descargas eléctricas o quemaduras, no desarme el producto. Llévelo a un centro de servicio autorizado cuando necesite reparación. El abrir o quitar las tapas puede exponerlo a voltajes peligrosos, corriente eléctrica u otros riesgos. El rearmado incorrecto puede provocar descargas eléctricas al volver a utilizar el equipo. Desconecte el conector del circuito TNV antes de quitar la tapa.
- 12 Desenchufe el producto de la toma de pared y llévelo al servicio autorizado en las siguientes condiciones: a.) Si el cable de energía está dañado o roto.
	- b) Si se ha derramado líquido en el producto.
	- c) Si el producto ha estado expuesto en la lluvia o agua.

d) Si el producto no funciona con normalidad al seguir las instrucciones de uso. Ajuste sólo los controles que se encuentran cubiertos por las instrucciones de uso ya que el ajuste incorrecto de otros controles puede provocar daños y requerir del trabajo de un técnico calificado para restaurar el producto a la normalidad. e) Si el producto se ha caído o ha sido dañado.

f) Si el producto presenta un cambio en su funcionamiento.

### **Precauciones de seguridad**

- 13 Evite utilizar un teléfono (que no sea inalámbrico) durante una tormenta eléctrica. Puede haber un riesgo remoto de descarga eléctrica de los rayos. Por lo tanto, recomendamos utilizar un protector de sobretensión.
- 14 No utilice el teléfono para informar una fuga de gas cerca de la fuga.
- 15 Puede que no pueda marcar los números de emergencia 911 si el teclado está bloqueado.
- 16 Se debe utilizar un cable de telecomunicación mínimo Nº 26 AWG con este teléfono.

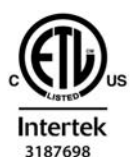

**ETI LISTED** 

**CONFORMS TO ANSI/UL STD 62368-1 CERTIFIED TO** CAN/CSA C22.2 No. 62368-1

### <span id="page-59-0"></span>**Precauciones de seguridad de la batería**

Para reducir el riesgo de incendios, lesiones o descargas eléctricas y para desechar las baterías correctamente, lea atentamente las instrucciones a continuación.

CONTIENE UNA BATERÍA DE NÍQUEL HIDRURO. SE DEBE RECICLAR O DESECHAR ADECUADAMENTE. NO LA ARROJE EN VERTEDEROS MUNICIPALES.

- 1 Utilice sólo las baterías especificadas para este producto.
- 2 NO UTILICE BATERÍAS DE NÍQUEL CADMIO O LITIO, ni mezcle baterías de diferentes tamaños o diferentes fabricantes en este producto. NO UTILICE BATERÍAS NO RECARGABLES.
- 3 No arroje las baterías al fuego; las celdas pueden explotar. No las exponga al agua. Consulte la reglamentación local sobre las instrucciones de desecho de baterías.
- 4 No abra ni perfore las baterías. El electrolito que liberan es corrosivo y puede causar daños en los ojos o la piel. Puede ser tóxico si se ingiere.
- 5 Sea cuidadoso al manipular las baterías para no provocar cortocircuitos con materiales conductores como anillos, brazaletes y llaves. Las baterías o los materiales conductores pueden recalentar y causar quemaduras o incendios.
- 6 Cargue las baterías suministradas, o identificadas para su uso, con este producto solamente de acuerdo con las instrucciones o limitaciones especificadas en el manual del usuario. No intente cargar las baterías con otros medios que no sean los especificados en el manual del usuario.
- 7 Limpie periódicamente los contactos de carga del cargador y el teléfono.

# <span id="page-60-1"></span>**Servicio (Atención al Cliente)**

<span id="page-60-0"></span>**Garantía del Centro de Atención al Cliente para productos inalámbricos Para obtener el servicio de Garantía del Centro de Atención al Cliente, información sobre el funcionamiento de productos o resolución de problemas, llame al: Teléfono gratuito: 1-866 247-8758**

## **Garantía limitada del usuario final**

Este producto cuenta con garantía limitada de un año. Toda sustitución por reparación o servicio de garantía y toda pregunta sobre este producto se debe dirigir a: **1-866 247-8758** (gratuito).

La presente garantía limitada y no transferible se aplica al comprador original/consumidor final ("usted") de los sistemas, teléfonos y accesorios (denominados colectivamente "Producto") suministrados por Gigaset Communications USA LLC o Gigaset Communications Canada Inc. (denominados colectivamente "Gigaset NAM"). Gigaset NAM le garantiza que a la fecha de la compra, el Producto está libre de defectos de mano de obra y materiales y que el software incluido en el Producto funcionará de acuerdo con las especificaciones del programa.

### **1. PERIODO DE GARANTÍA**

El período de garantía del Producto es de un (1) año a partir de la fecha original de la compra que usted realiza. Se debe suministrar una prueba de compra (comprobante de venta o factura) con todo Producto devuelto durante el período de garantía. Se garantiza que las baterías suministradas con los Productos están libres de defectos al momento de la compra solamente.

### **2. RECURSO EXCLUSIVO**

Toda la responsabilidad de Gigaset NAM y su recurso exclusivo, en caso de que el Producto sea defectuoso en materiales o mano de obra durante el período de garantía y sea devuelto, consistirá en la reparación o sustitución del Producto tal como se establece en la Sección 4 más abajo. Se pueden usar componentes, piezas o materiales reacondicionados en la reparación o sustitución. Se puede perder la información en la memoria del Producto durante la reparación.

### **3. LA PRESENTE GARANTÍA NO CUBRE LOS SIGUIENTES ASPECTOS Y ES NULA PARA:**

- Daños cosméticos, daños físicos en la superficie del Producto, incluidos, sin limitaciones, las roturas, rajaduras, muescas, rayones o marcas de adhesivos en la pantalla LCD o en la carcasa del Producto.
- Los productos que hayan sido reparados, revisados o modificados (incluyendo la antena) por personas que no trabajen para Gigaset NAM o una instalación de reparaciones no autorizada por Gigaset NAM o que hayan sido instalados de manera incorrecta.
- Costo de instalación, extracción o reinstalación.
- Daños debidos al funcionamiento incorrecto de cualquier teléfono, dispositivo electrónico, hardware o programa de software, red, Internet o computadora, fallas o dificultades de cualquier tipo, incluyendo, sin limitaciones, las fallas del servidor o transmisiones informáticas incompletas, incorrectas, en mal estado o retardadas.
- Equipos y componentes no fabricados, suministrados o autorizados por Gigaset NAM.
- La modificación de los componentes del Producto, o el funcionamiento del Producto en un entorno inadecuado o con un fin para el cual no está destinado, incluyendo sin limitaciones, fallas o defectos causados por el mal uso, abuso, accidentes, daños físicos, manejo anormal, manipulación o almacenamiento inadecuados, negligencia, alteraciones, instalación, extracción o reparación no autorizada, incumplimiento de las instrucciones, problemas causados por la cobertura de red del operador, exposición al fuego, agua o humedad excesiva, inundaciones o cambios extremos de clima o temperatura, casos de fuerza mayor, disturbios, actos de terrorismo, derrames de alimentos o líquidos, virus u otras fallas de software introducidas en el Productos, u otros actos que no sean responsabilidad de Gigaset NAM y que las especifica-

### **Servicio (Atención al Cliente)**

ciones del Producto no prevean; incluyendo daños causados por la manipulación incorrecta o fusiles fundidos.

- Productos cuyas etiquetas de garantía, números de serie electrónicos y/o etiqueta de número de serie se hayan quitado, alterado, hecho ilegibles o aplicado de manera fraudulenta a otros equipos.
- Problemas de recepción de señal (a menos que sean causados por defectos en los materiales o mano de obra del Producto).
- Productos que se usen más allá de las capacidades máximas publicadas.
- Rendimiento de los Productos cuando se utilizan junto con otros productos o equipos no fabricados, suministrados o autorizados por Gigaset NAM.
- Consumibles (como baterías y fusibles).
- Pagos por mano de obra o reparación a representantes o centros no autorizados por Gigaset NAM para realizar el mantenimiento del producto.
- Pérdida de información.
- Pruebas y exámenes que revelan que el supuesto defecto o funcionamiento incorrecto del Producto no existe.

Esta garantía no cubre la educación del cliente, instrucciones, instalación o extracción, ajustes de configuración, problemas relacionados al servicio suministrado por un operador u otro proveedor de servicios y/o problemas de recepción de señal. Gigaset NAM no se responsabiliza por el software, firmware, información o datos de memoria que aparezcan, se encuentren almacenados o integrados en cualquier Producto devuelto para reparación, independientemente de si se encuentra en garantía o no.

Esta garantía es válida sólo en el país en que se adquirió el producto, es decir, Estados Unidos o Canadá respectivametne, pero no en ambos.

EL USO DE ACCESORIOS QUE NO HAYAN SIDO SUMINISTRADOS O EXPRESAMENTE AUTORIZADOS POR GIGASET USA PUEDE INVALIDAR LA GARANTÍA.

### **4. PROCEDIMIENTO DE RECLAMO DE GARANTÍA**

Todos los reclamos de garantía deben ser notificados a Gigaset NAM antes de que expire el período de garantía. La obligación de Gigaset NAM de brindar asistencia de garantía no se extenderá más allá de la finalización del período de garantía, a menos que el producto reparado o sustituido durante el período de garantía continúe garantizado por el resto de dicho período de garantía o durante treinta (30) días, lo que sea mayor.

El servicio de Asistencia se ofrecerá llamando a la línea gratuita para el cliente:

**1-866 247-8758** (gratuito)

### **5. LIMITACIÓN DE LA GARANTÍA**

Gigaset NAM no garantiza ni declara que el software de los Productos satisfará sus requisitos ni que funcionará junto con otro hardware o aplicaciones de software proporcionadas por terceros, que el funcionamiento del software será ininterrumpido o libre de errores ni que todos los defectos de los productos de software serán corregidos.

### **6. LIMITACIÓN DE RECURSOS; EXCLUSIÓN DE DAÑOS EMERGENTES U OTROS DAÑOS**

Su recurso exclusivo por todo incumplimiento de la presente garantía se establece más arriba. Salvo por cualquier reintegro decidido por Gigaset NAM, **NO TIENE DERECHO A RECIBIR NINGUNA CANTIDAD POR DAÑOS, INCLUYENDO, SIN LIMITACIONES, LOS DAÑOS EMERGENTES**, si el Producto no cumple la garantía limitada y, en la medida que la ley aplicable lo permita, incluso si cualquier recurso no cumple su propósito esencial. Los términos que se encuentran abajo ("Exclusión de daños incidentales, emergentes y otros") también se incorporan en esta garantía limitada. Algunos estados/jurisdicciones/provincias no permiten la exclusión o limitación de daños incidentales o emergentes, por lo que puede que la limitación o exclusión mencionada no sea aplicable en su caso. Esta garantía limitada le proporciona derechos legales específicos. Puede tener otros derechos según el estado/jurisdicción/provincias en el que se encuentra.

### **7. EXCLUSIÓN DE GARANTÍAS**

GIGASET USA Y SUS PROVEEDORES OFRECEN EL PRODUCTO Y LOS SERVICIOS DE ASISTENCIA (SI LOS HUBIERA) TAL COMO SON Y CON TODAS SUS FALLAS. LA GARANTÍA LIMITADA REEMPLAZA A CUALQUIER OTRA GARANTÍA EXPRESA (SI LA HUBIERA) CREADA POR CUALQUIER DOCUMENTACIÓN O EMBALAJE SALVO POR LA GARANTÍA LIMITADA Y, EN LA MEDIDA QUE LA LEY APLICABLE LO PERMITE, REEMPLAZA A TODA GARANTÍA IMPLÍCITA U OBLIGATORIA, INCLUYENDO SIN LIMITACIONES, A LAS GARANTÍAS IMPLÍCITAS DE COMERCIALIZACIÓN E IDONEIDAD PARA UN PROPÓSITO PARTICULAR, DE PRECISIÓN O TOTALIDAD O RESPUESTAS, DE RESULTADOS, DE TRABAJOS DE CALIDAD, DE AUSENCIA DE VIRUS Y DE NEGLIGENCIA. TODOS ESTOS PUNTOS HACEN REFERENCIA AL PRODUCTO Y A LA PRESTACIÓN, O FALTA DE PRESTACIÓN, DE SERVI-CIOS DE ASISTENCIA. ASIMISMO, NO EXISTE GARANTÍA O CONDICIÓN DE TÍTULO, GOCE PACÍFICO, POSESIÓN PACÍFICA O CORRESPONDENCIA CON LA DESCRIPCIÓN O CON LA INDICACIÓN DE NO VIOLACIÓN DEL PRODUCTO. Algunos estados/jurisdicción/provincias no permiten limitaciones sobre la duración de una garantía implícita o la exclusión o limitación de daños incidentales o emergentes, por lo que puede que las limitaciones o exclusiones mencionadas no sean aplicables en su caso. Si su estado o provincia crea una garantía o condición implícita y la ley federal o estatal o de su provincia prohíbe su exclusión, usted también tiene una garantía o condición implícita, PERO SÓLO EN CUANTO A LOS DEFECTOS ENCONTRADOS DURANTE EL PERÍODO DE ESTA GARANTÍA LIMITADA (UN AÑO). EN LO QUE RESPECTA A LOS DEFECTOS ENCONTRADOS CON POSTERIORIDAD AL PERÍODO DE UN AÑO, NO EXISTE GARANTÍA O CONDICIÓN DE NINGÚN TIPO. Esta garantía limitada le proporciona derechos legales específicos y también puede tener otros derechos según el estado/provincia en el que se encuentre. En ningún caso la responsabilidad de Gigaset NAM excederá el costo de reparación o sustitución de Productos defectuosos tal como se describe en el presente documento. Dicha responsabilidad finalizará al expirar el período de garantía.

Toda añadidura o actualización del Producto o el software del Producto, incluyendo sin limitaciones, todo arreglo o actualización del software o solución de errores que se le proporcionen luego de la expiración del período de garantía de un año no está tapa por ninguna garantía o condición expresa, implícita u obligatoria.

### **8. EXCLUSIÓN DE DAÑOS INCIDENTALES, EMERGENTES Y OTROS**

SIEMPRE QUE LO PERMITA LA LEY, EN NINGÚN CASO GIGASET USA, EL VENDEDOR O SUS PROVEEDORES SERÁN RESPONSABLES DE DAÑOS ESPECIALES, INCIDENTALES, INDIRECTOS O EMERGENTES DE NINGÚN TIPO (INCLUYENDO SIN LIMITACIONES A LOS DAÑOS POR PÉRDIDAS DE GANANCIAS O CONFIDENCIALES U OTRA INFORMACIÓN, DAÑOS POR INTERRUPCIÓN DEL NEGOCIO, POR LESIONES PERSONALES, POR PÉRDIDA DE LA PRIVACIDAD, POR INCUMPLIMIENTO DE ALGUNA OBLIGACIÓN INCLUYENDO BUENA FE O CUIDADO RAZO-NABLE, POR NEGLIGENCIA Y POR CUALQUIER OTRA PÉRDIDA PECUNIARIA O DE OTRO TIPO) QUE SURJAN DE, O ESTÉN RELACIONADOS CON, EL USO O INCAPACIDAD DE USO DEL PRODUCTO, EL SUMINISTRO O FALTA DE SUMINISTRO DE SERVICIOS DE ASISTENCIA, U OTRO PUNTO RELACIONADO CON ALGUNA DISPOSICIÓN DE ESTA GARANTÍA LIMITADA, INCLUSO EN CASO DE FALLA, AGRAVIO (INCLUYENDO LA NEGLIGENCIA), RESPON-SABILIDAD ESTRICTA, INCUMPLIMIENTO DE CONTRATO O DE GARANTÍA DE GIGASET USA O DE UN VENDEDOR O UN PROVEEDOR INCLUSO SI GIGASET USA O EL VENDEDOR O EL PROVEEDOR HAN SIDO ADVERTIDOS DE LA POSIBILIDAD DE TALES DAÑOS. LA REPARACIÓN O SUSTITUCIÓN, TAL COMO SE DESCRIBE EN ESTA GARANTÍA, ES SU ÚNICO Y EXCLUSIVO RECURSO PARA EL INCUMPLIMIENTO DE LA GARANTÍA LIMITADA.

### **9. LIMITACIÓN DE RESPONSABILIDAD Y RECURSOS**

SIN PERJUICIO DE LOS DAÑOS EN LOS QUE USTED PUEDA INCURRIR POR CUALQUIER RAZÓN (INCLUYENDO, SIN LIMITACIONES, TODOS LOS DAÑOS MENCIONADOS ARRIBA Y TODOS LOS DAÑOS DIRECTOS O GENE-RALES), TODA LA RESPONSABILIDAD DE GIGASET USA, EL VENDEDOR Y SUS PROVEEDORES DE ACUERDO CON LAS DISPOSICIONES DE ESTA GARANTÍA LIMITADA Y SU RECURSO EXCLUSIVO PARA TODO LO MENCIONADO (SALVO POR TODO RECURSO DE REPARACIÓN O SUSTITUCIÓN ELEGIDO POR GIGASET USA O EL VENDEDOR O EL PROVEEDOR EN RELACIÓN A UN INCUMPLIMIENTO DE LA GARANTÍA LIMITADA) ESTÁ LIMITADA A LA SUMA QUE USTED PAGÓ POR EL PRODUCTO O CINCO DÓLARES (\$5.00 USD/CAN), LO QUE SEA MAYOR. LAS LIMITA-CIONES Y EXCLUSIONES MENCIONADAS SE APLICARÁN SIEMPRE QUE LA LEY LO PERMITA, INCLUSO SI ALGÚN RECURSO FRACASA EN SU PROPÓSITO ESENCIAL.

### **Servicio (Atención al Cliente)**

### **10. LEY APLICABLE**

Si este Producto fue adquirido en Estados Unidos, esta garantía limitada se regirá por las leyes de Texas y queda excluida de la Convención de las Naciones Unidas para la Venta Internacional de Mercaderías.

Si este Producto fue adquirido en Canadá, esta garantía limitada se regirá por las leyes de la provincia de Ontario y por las leyes federales de Canadá aplicables allí, y queda excluida de la Convención de las Naciones Unidas para la Venta Internacional de Mercaderías.

[Si desea más información sobre el Servicio o la Asistencia para su teléfono, visite nuestro sitio Web](https://www.gigaset.com)  **[w](https://www.gigaset.com)ww.gigaset.com** o llame al **1-866 247-8758** (gratuito).

Emitido por

Gigaset Communications GmbH

Frankenstr. 2a, D-46395 Bocholt

© Gigaset Communications GmbH 2018

Todos los derechos reservados.

Sujeto a disponibilidad. Derechos de modificaciones reservados.

Los atributos del producto están sujetos a cambios. Nos reservamos el derecho a realizar cambios sin previo aviso al diseño del equipo y/o los componentes. Número de pieza: A31008-M2728-R301-1-7619

© Copyright 2018.

### <span id="page-63-0"></span>**Exención de responsabilidad**

La pantalla de su terminal inalámbrico tiene una resolución de 128x160 píxeles (puntos de imagen). Cada píxel consta de tres subpíxeles (rojo, verde, azul).

Puede ocurrir que se direccione incorrectamente un píxel o que presente una divergencia de color. **Esto es normal y no supone un motivo para reclamar la garantía.**

Consulte en la tabla siguiente el número de errores de píxel que pueden surgir sin que eso llegue a justificar la reclamación de la garantía.

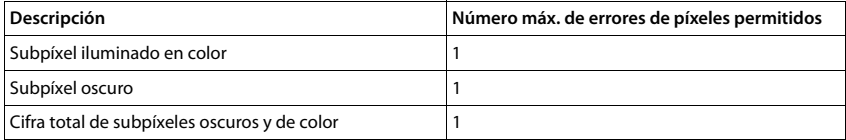

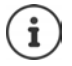

La garantía no cubre las huellas del uso en la pantalla y en la carcasa.

### **Instrucciones para la comprobación del proceso de carga de la batería de conformidad con la California Energy Commission**

Este dispositivo funciona automáticamente de conformidad con el estándar de ahorro de energía. La siguiente descripción sirve exclusivamente para la comprobación de la California Energy Commission (CEC). Cuando se activa el modo de comprobación CEC para la carga de las baterías, se desactivan el resto de funciones del dispositivo excepto el proceso de carga.

### **Establecimiento del "Charging Only Mode"**

- ¥ Desenchufe la fuente de alimentación de la estación base de la red de suministro.
- Pulse las teclas  $\overline{A}$  y  $\overline{C}$  de la estación base y manténgalas pulsadas.
- ▶ Con las teclas  $\boxed{A}$  y  $\boxed{C}$  pulsadas, volver a conectar la fuente de alimentación a la red de suministro y mantener pulsadas las teclas  $\boxed{A}$  y  $\boxed{C}$  otros > 3 segundos.
- Soltar las teclas  $\overline{A}$  y  $\overline{C}$ .
- ▶ El dispositivo está en "**Charger Only Mode**". En este estado operativo, todas las funciones están desactivadas a excepción de la carga de las baterías.

### **Volver al estado operativo normal**

- Desenchufe la fuente de alimentación de la estación base de la red de suministro durante > 10 segundos.
- ¥ Volver a conectar la fuente de alimentación a la red de suministro.
- El terminal inalámbrico vuelve a estar en estado operativo normal.

# **Indicaciones del fabricante**

## <span id="page-64-0"></span>**Medio ambiente**

### **Nuestra política medioambiental**

Gigaset Communications GmbH asume una responsabilidad social y se compromete a contribuir a la mejora de nuestro mundo. En todos los ámbitos de nuestro trabajo, desde la planificación de productos y procesos, pasando por la producción y la distribución, hasta la eliminación, otorgamos el máximo valor al ejercicio de nuestra responsabilidad ambiental.

Encontrará más información en Internet sobre productos y procesos respetuosos con el medio ambiente, en [www.gigaset.com.](https://www.gigaset.com)

### **Sistema de gestión medioambiental**

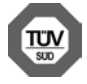

Gigaset Communications GmbH está certificada según las normas internacionales ISO 14001 e ISO 9001.

**ISO 14001 (Medio ambiente):** certificado desde septiembre de 2007 por TÜV SÜD Management Service GmbH.

**ISO 9001 (Calidad):** certificado desde 17/02/1994 por TÜV Süd Management Service GmbH

### <span id="page-65-4"></span>**Eliminación de residuos**

Las baterías no deben tirarse a la basura doméstica común. Observe los reglamentos locales de eliminación de basura, cuyos detalles pueden obtenerse de las autoridades locales o de la tienda donde adquirió el producto.

Todo el equipo eléctrico y electrónico deben ser desechado por separado de la basura doméstica común, y se deben usar instalaciones de recolección designadas por las autoridades locales.

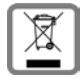

La eliminación correcta y la recolección separada de equipos usados evita posibles consecuencias nocivas para el medioambiente y la salud.

Para obtener más información acerca de la eliminación de sus equipos usados, comuníquese con las autoridades locales o con el servicio de recolección de desechos.

## <span id="page-65-3"></span><span id="page-65-0"></span>**Mantenimiento**

Limpie el dispositivo con un **paño húmedo** o antiestático. No utilice disolventes ni paños de microfibra.

No utilice **en ningún caso** un paño seco: existe peligro de que se forme carga estática.

En algunos casos infrecuentes, el contacto del dispositivo con sustancias químicas puede provocar cambios en su superficie exterior. A causa del gran número de productos químicos disponibles en el mercado no han podido realizarse pruebas con todos ellos.

Las imperfecciones en las superficies de alto brillo pueden eliminarse cuidadosamente con productos de limpieza específicos.

## <span id="page-65-2"></span><span id="page-65-1"></span>**Contacto con líquidos**

El terminal inalámbrico está protegido contra salpicaduras.

Si entra en contacto con líquidos, sacuda el agua del orificio del micrófono y seque el agua en el terminal inalámbrico con un paño absorbente. El terminal inalámbrico está listo para ser utilizado.

Si el terminal inalámbrico entra en contacto con una gran cantidad de líquido, haga lo siguiente:

- **1 Desconectar el dispositivo de la alimentación eléctrica.**
- **2 Retirar las baterías y dejar abierto el compartimento de las baterías.**
- 3 Deje que todo el líquido salga del dispositivo.
- 4 Seque todas las piezas.
- 5 A continuación, seque el dispositivo **como mínimo durante 72 horas** con el compartimento de las baterías abierto y el teclado hacia abajo (en caso de existir) en un lugar seco y calido (**no utilice** microondas, hornos u otros dispositivos similares).
- **6 Vuelva a conectar el dispositivo cuando esté seco.**

Una vez que esté totalmente seco, en la mayoría de los casos se puede volver a poner en funcionamiento.

# <span id="page-66-0"></span>**Características técnicas**

### **Baterías**

### **Terminal inalámbrico**

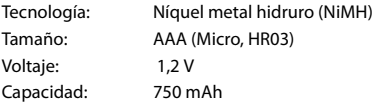

Este dispositivo se suministra con dos baterías autorizadas.

### **Autonomía y tiempos de carga del terminal inalámbrico**

La autonomía del teléfono depende de la capacidad y de la antigüedad de las baterías, así como de la utilización por parte del usuario. (Todos los tiempos indicados son tiempos máximos).

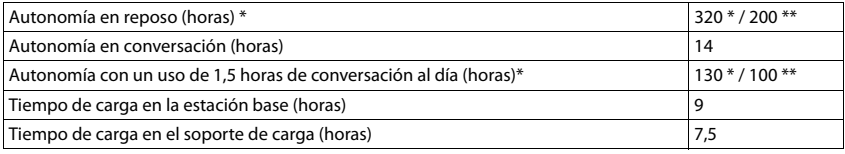

\***Modo Eco** desactivado, **sin** iluminación de pantalla en estado de reposo

\*\***Modo Eco** activado, **sin** iluminación de pantalla en estado de reposo

### <span id="page-66-1"></span>**Consumo de corriente de la estación base**

En reposo

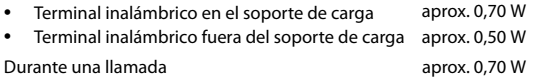

### **Especificaciones técnicas generales**

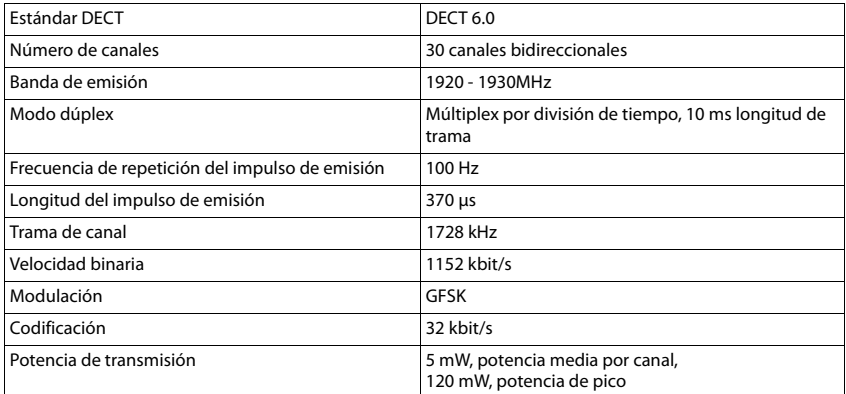

### **Características técnicas**

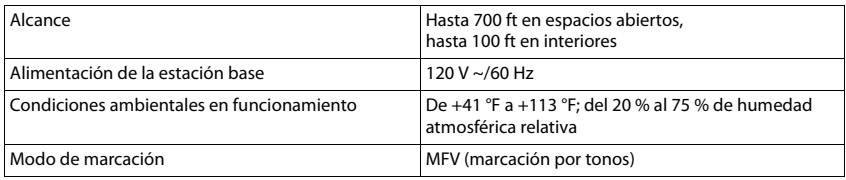

## <span id="page-67-0"></span>**Asignación de clavijas en el conector telefónico**

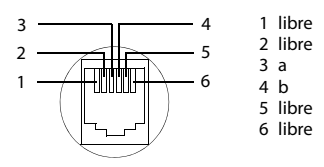

## **Tabla de texto**

### <span id="page-67-1"></span>**Texto estándar**

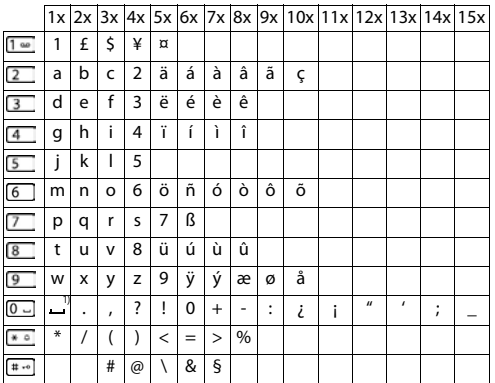

1) Espacio en blanco

# **Índice alfabético**

### **A**

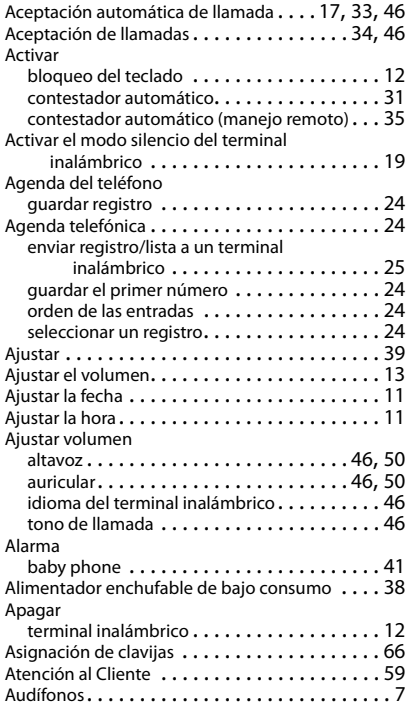

### **B**

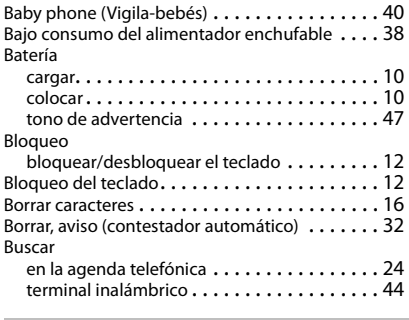

### **C**

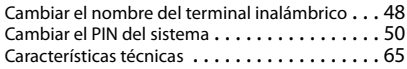

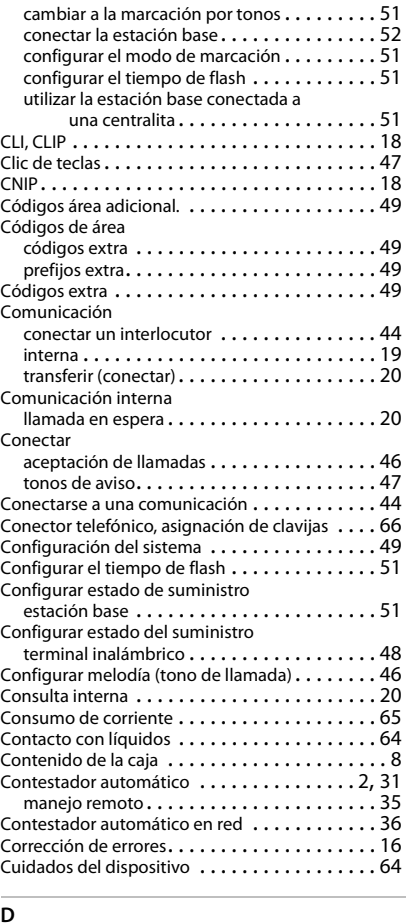

#### **D**

Centralita

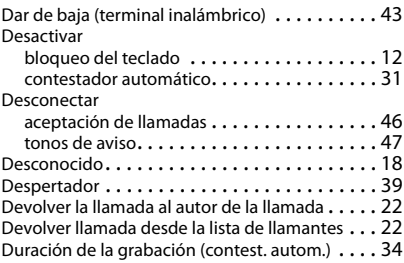

### **Índice alfabético**

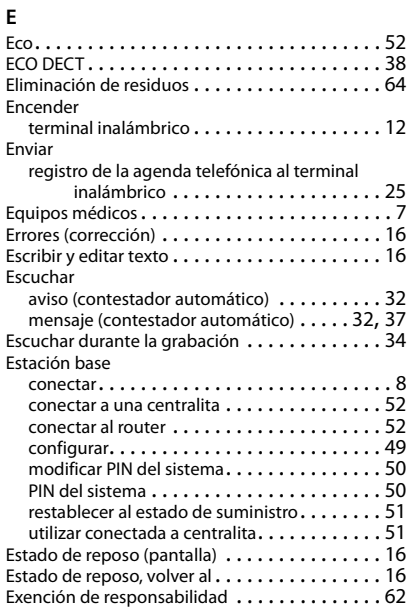

## **F**

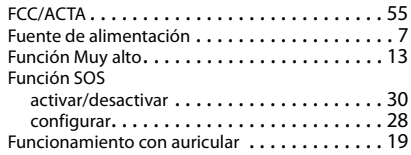

#### **G**

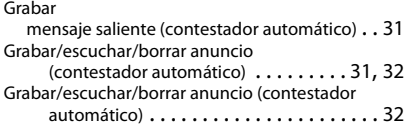

#### **I**

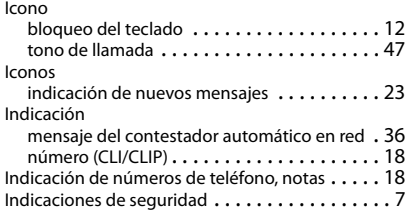

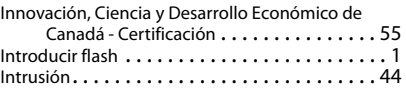

### **J**

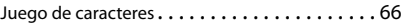

## **L**

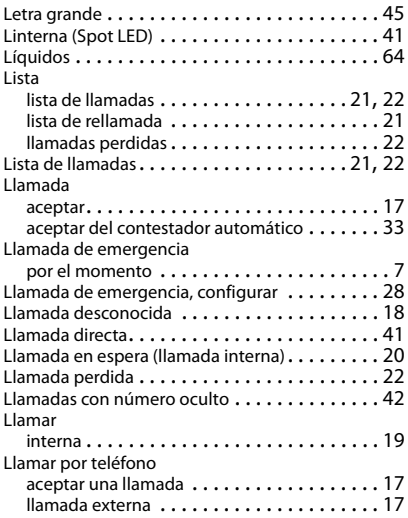

### **M**

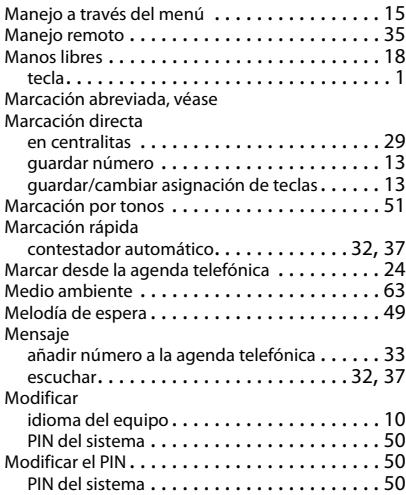

### **Índice alfabético**

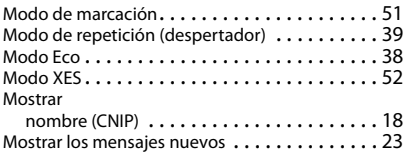

### **N**

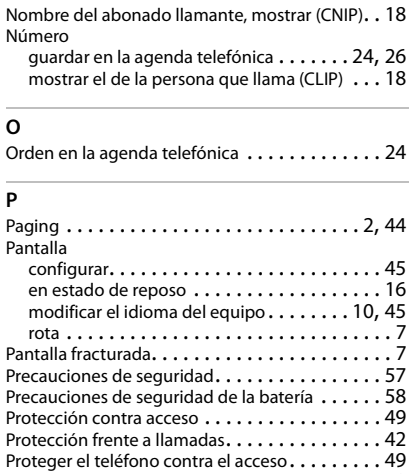

### **R**

Realizar llamadas

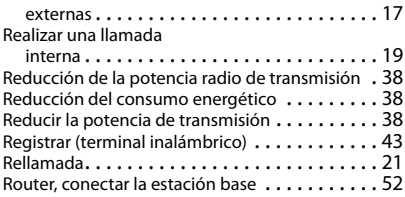

Puesta en servicio del terminal inalámbrico . . . . [10](#page-11-3)

## **S**

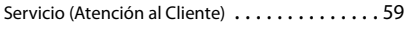

### **T**

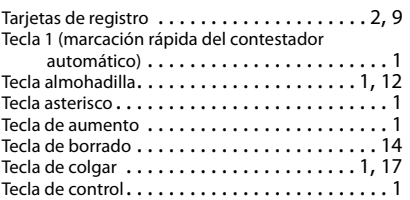

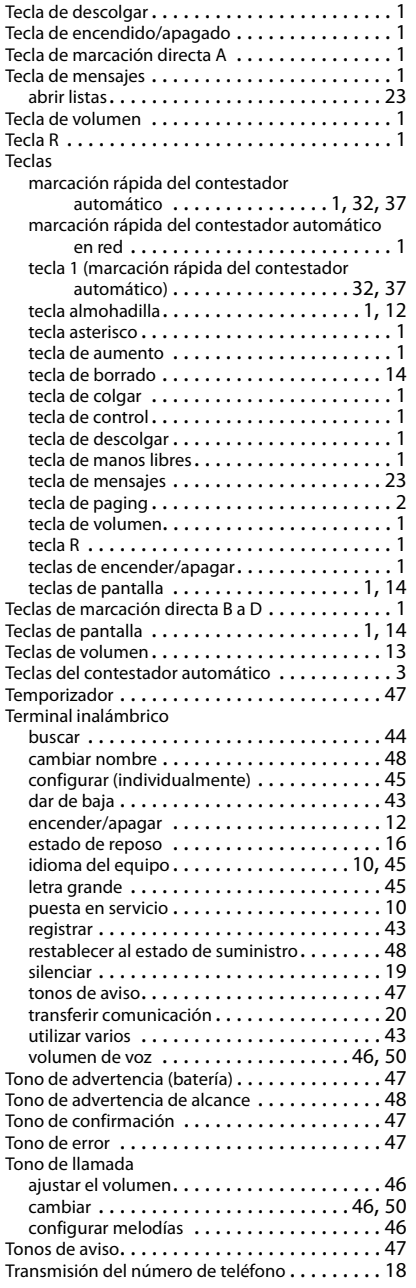

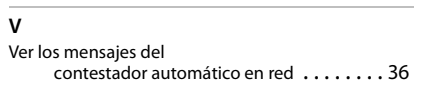

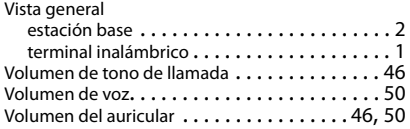

Todos los derechos reservados. Derechos de modificación reservados.
Issued by Gigaset Communications GmbH Frankenstr. 2a, D-46395 Bocholt

© Gigaset Communications GmbH 2019 Subject to availability. All rights reserved. Rights of modification reserved. [www.gigaset.com](http://www.gigaset.com)